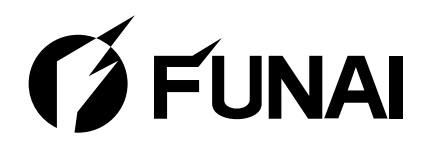

# **LT7-M32BB**

LCD-TV-Gerät Televisione LCD LCD Τηλεόραση LCD-TV Télévision LCD LCD Television LCD Televizyon

Bedienungsanleitung Manuale del proprietario Εγχειρίδιο οδηγιών Användarhandbok Manuel du propriétaire Owner's Manual Kullanıcı Kılavuzu

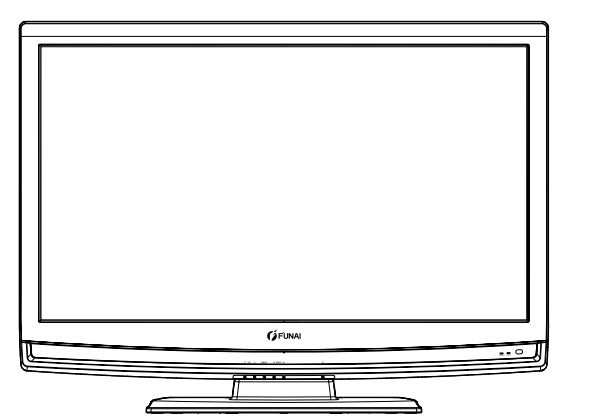

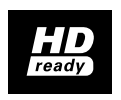

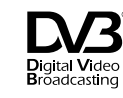

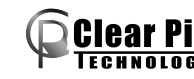

## <span id="page-1-0"></span>**WARNUNG:**

**UM DAS RISIKO VON FEUER UND ELEKTRISCHEN SCHLÄGEN ZU REDUZIEREN, SETZEN SIE DIESES GERÄT NIEMALS REGEN ODER FEUCHTIGKEIT AUS.**

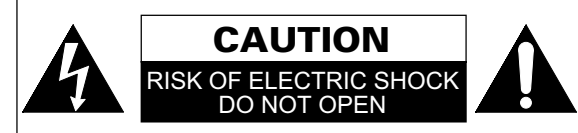

## **VORSICHT:**

**UM DIE STROMSCHLAG-GEFAHR ZU REDUZIEREN, NEHMEN SIE KEINE ABDECKUNGEN (ODER DIE RÜCKWAND) AB. IM INNEREN DES GERÄTES BEFINDEN SICH KEINE VOM ANWENDER ZU WARTENDEN TEILE. ÜBERLASSEN SIE DIE WARTUNG DEM QUALIFIZIERTEN WARTUNGSPERSONAL.**

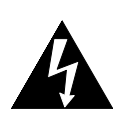

Das Blitzzeichen in einem gleichseitigen Dreieck soll den Anwender davor warnen, dass nicht isolierte "gefährliche Spannung" innerhalb des Gehäuses dieses Produktes anliegt, die ausreichend hoch ist, um eine Stromschlaggefahr für Personen darzustellen.

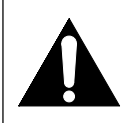

Das Ausrufungszeichen in einem gleichseitigen Dreieck soll den Anwender auf wichtige Bedienungs- und Wartungsinstruktionen in der mit diesem Gerät mitgelieferten Literatur hinweisen.

### **SPANNUNGSVERSORGUNG**

Die Hauptstromversorgung wird hergestellt, wenn der Hauptstecker an eine 220-240 V $\sim$ , 50 Hz WS-Netzsteckdose angesteckt wird. Drücken Sie auf

**[**Q **(Standby ein)]**, um das Gerät einzuschalten und zu verwenden.

**WARNUNG:SPANNUNGSFÜHRENDE TEILE IM INNEREN. ENTFERNEN SIE KEINE SCHRAUBEN.**

#### **VORSICHT**

- **1)** Versuchen Sie nicht, das Gehäuse zu öffnen. Im Geräteinneren befinden sich keine zu wartenden Teile. Überlassen Sie alle Wartungsarbeiten qualifiziertem Wartungspersonal.
- **2)** Schlitze und Öffnungen im Gehäuse sowie an den Seiten oder am Geräteboden sind zur Gerätebelüftung vorgesehen. Um einen sicheren Betrieb zu gewährleisten und das Gerät vor Überhitzung zu schützen, dürfen diese Öffnungen nicht blockiert oder abgedeckt werden. Stellen Sie das Gerät nicht in geschlossenen Räumen, z. B. in einem Bücherschrank, auf, ohne für ausreichende Belüftung zu sorgen.
- **3)** Betreiben Sie das Gerät nicht in der Nähe von Heizkörpern oder anderen Wärmequellen.
- **4)** Schieben Sie keine Gegenstände durch die Gehäuseschlitze oder -öffnungen in das Gerät, da diese in Berührung mit stromführenden Teilen kommen oder an Teilen einen Kurzschluss erzeugen können, was zu Bränden oder Stromschlägen führen kann.
- **5)** Zur Vermeidung von Feuer oder Berührungsgefahr setzen Sie das Gerät keinen Tropfen oder Spritzern aus und stellen Sie keine mit Flüssigkeiten gefüllten Gegenstände, wie etwa Vasen, darauf ab.
- **6)** Stellen Sie das Gerät auf einer horizontalen (ebenen) Fläche auf.
- **7)** Stellen Sie keine brennbaren Objekte (Kerzen usw.) auf das Gerät.
- **8)** Das an diesem Gerät verwendete LCD-Display ist aus Glas. Es kann daher zu Bruch gehen, wenn es fallengelassen oder Stößen ausgesetzt wird. Passen Sie auf Glasbruchstücke auf, falls das LCD-Display bricht. Das LCD-Display ist ein Hochtechnologieprodukt mit 921 600 dünnen Filmtransistoren für gestochen scharfe Bilder. Gelegentlich können nicht aktive Pixel als blauer, grüner oder roter Fixpunkt auf dem TV-Bildschirm erscheinen. Dies beeinträchtigt jedoch keineswegs die Leistungsfähigkeit Ihres Produkts.
- **9)** Ziehen Sie den Stecker ab, um das Gerät bei Nichtbenutzung oder Störungen vom Netz zu trennen.
- **10)** Der Netzteilstecker sollte immer leicht bedienbar bleiben.
- **11)** Lesen Sie die Anleitungen, um korrekten und sicheren Aufbau und Verbindungen des Geräts in einem Multimediasystem zu gewährleisten.
- **12)** Halten Sie 20 cm Abstand zu den Lüftungsöffnungen des Geräts.
- **13)** Batterien sollten niemals extremer Hitze ausgesetzt werden, z. B. Feuer, direkter Sonneneinstrahlung u. ä. Dies gilt gleichermaßen für Akkus und Einmalbatterien.

Stellen Sie das Gerät nicht auf Einrichtungsgegenständen ab, bei denen die Gefahr des Umstürzens besteht, wenn eine Person (Kind oder Erwachsener) den Gegenstand verschiebt, daran zieht, sich dagegen lehnt, darauf steht oder ihn neigt. Bei Herabfallen des Geräts besteht Verletzungsund unter Umständen sogar Lebensgefahr.

## **INHALTSVERZEICHNIS**

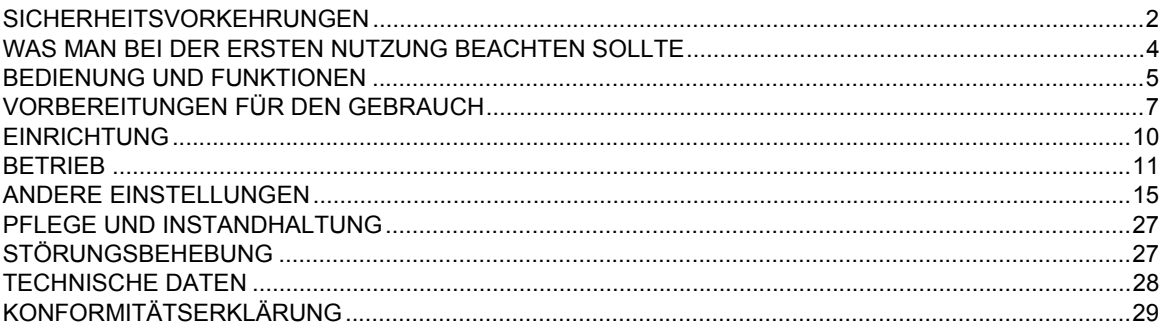

#### **Merkmale**

- **Integrierter DVB-Tuner (für terrestrischen Digitalempfang)**
- **EPG (elektronischer Programmführer)**
- **Stereotonsystem**
- **On-Screen-Anzeige**
- **Sleep-Timer**
- **Videotext**
- **TV-Bildschirmmodusauswahl**
- **Automatische Abschaltung**
- **Kindersicherungen**
- **• HDMI-Eingang x 3, SCART x 2**
- **COMPONENT-Eingang**
- **S-VIDEO-Eingang**
- **PC-Eingang**

#### **Mitgeliefertes Zubehör**

- Fernbedienung
- 2 Batterien (R6/AA)
- Bedienungsanleitung
- Kreuzschlitzschrauben zur Befestigung des Ständers x 4

#### **Informationen zu Warenzeichen**

- HDMI, das HDMI-Firmenzeichen und High-Definition Multimedia Interface (Hochdefinition Multimedia-Schnittstelle) sind Warenzeichen bzw. geschützte Warenzeichen der HDMI Licensing LLC.
- Das "HD ready"-Logo ist ein Warenzeichen der EICTA.
- DVB ist eine eingetragene Marke der DVB Project.

#### **In diesem Handbuch verwendete Symbole**

Die in diesem Handbuch verwendeten Symbole haben die nachfolgend beschriebene Bedeutung.

Digitaler TV-Betrieb **DTV**

Analoger TV-Betrieb **ATV**

#### **Modellnummer/Seriennummer**

Als Hilfe für die Erstattung einer Anzeige bei Verlust oder Diebstahl notieren Sie sich bitte im unten stehenden Feld die Modell- und die Seriennummer des Geräts. Die Nummern befinden sich an der Rückseite des Geräts.

Modellnummer: \_\_\_\_\_\_\_\_\_\_\_\_\_\_\_\_\_

Seriennummer:

#### **Hinweis zur Wiederverwertung**

Das Verpackungsmaterial dieses Produkts ist für das Recycling geeignet und kann wieder verwendet werden. Bitte entsorgen Sie alle Materialien gemäß der örtlichen Abfallentsorgungsvorschriften. Dieses Produkt besteht aus Materialien, die von einer darauf spezialisierten Firma zur Wiederaufbereitung und Wiederverwendung auseinander gebaut werden können.

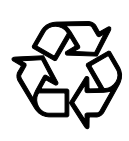

#### **Die folgenden Informationen betreffen ausschließlich EU-Mitgliedsstaaten:**

Die Verwendung des Symbols weist darauf hin, dass dieses Produkt nicht über den Hausmüll entsorgt werden darf. Indem Sie eine ordnungsgemäße Entsorgung dieses Produkts sicherstellen, tragen Sie dazu bei, potenzielle negative Auswirkungen auf Mensch und Umwelt zu vermeiden, die bei einer unsachgemäßen Entsorgung auftreten könnten. Genauere Informationen zum Recycling dieses Produkts erhalten Sie bei den kommunalen Behörden, den Entsorgungsdienstleistern für Haushaltsabfälle oder dem Händler, bei dem Sie das Produkt erworben haben.

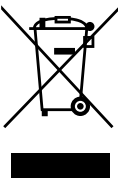

#### **Folgende Informationen gelten ausschließlich für Mitglieder der EU-Staaten:Verordnung über die Rücknahme und Entsorgung gebrauchter Batterien und Akkumulatoren**

Das Symbol der durchgestrichenen Mülltonne besagt, dass Batterien und Akkumulatoren gesondert und keinesfalls über den Hausmüll zu entsorgen sind.

Wenn die Batterie oder der Akkumulator den vorgegebenen Wert an Blei (Pb), Quecksilber (Hg) und/oder Kadmium (Cd) laut Batterieverordnung (2006/66/EC) überschreitet, erscheinen die chemischen Symbole für Blei (Pb), Quecksilber (Hg) und/oder Kadmium (Cd) unter dem Symbol der durchgestrichenen Mülltonne. Durch Ihre Teilnahme an der gesonderten

Batteriesammlung tragen Sie zur Gewährleistung der ordnungsgemäßen Entsorgung von Batterien bei und verhindern auf diese Weise, mögliche negative Konsequenzen für die Umwelt und menschliche Gesundheit.

Für weitere ausführliche Informationen bezüglich der Altbatteriesammlung und Wiederverwertung in Ihrem Land, wenden Sie sich an die Stadtverwaltung oder dem Händler, bei dem Sie das Produkt bezogen haben.

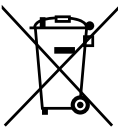

## <span id="page-3-0"></span>**WAS MAN BEI DER ERSTEN NUTZUNG BEACHTEN SOLLTE**

#### **STÄNDER BEFESTIGEN**

Sie müssen den Ständer am Gerät befestigen, um es aufstellen zu können. Achten Sie auf korrekte Ausrichtung des Ständers.

- **1)** Legen Sie das Gerät mit der Vorderseite nach unten auf einer weichen Unterlage (z. B. eine Stoffdecke) ab, die auf einem Tisch liegt. Gehen Sie mit Umsicht vor, um den Bildschirm nicht zu beschädigen. Für diesen Vorgang sind mindestens 2 Personen erforderlich.
- **2)** Hängen Sie die Verankerung an der Unterseite des Geräts in die Ständeröffnung ein (siehe Pfeil A) und schieben Sie den Ständer dann in Pfeilrichtung (siehe Pfeil $(2)$ ). Achten Sie darauf, das WS-Netzkabel nicht zwischen Ständer und Gerät einzuklemmen.
- **3)** Setzen Sie 4 Kreuzschlitzschrauben in die Gewindebohrungen an der Unterseite ein und ziehen Sie sie mit einem Schraubdreher an.

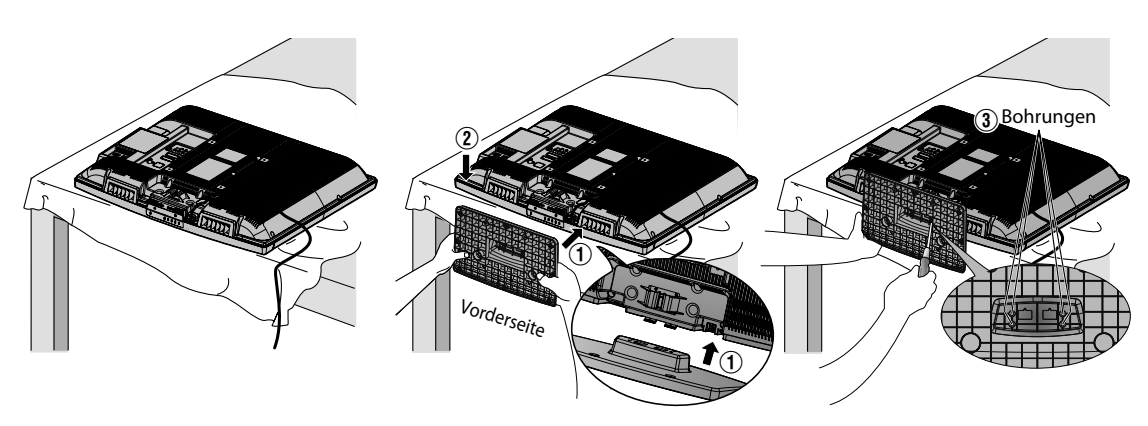

#### **So entfernen Sie den Ständer vom Gerät**

Lösen Sie die mit " $\widehat{\mathfrak{J}}$ " gekennzeichneten<br>Kreuzschlitzschrauben. Ziehen Sie den Ständer in Richtung Geräterückseite. Achten Sie darauf, den Ständer beim Herausziehen nicht fallen zu lassen.

- **HINWEIS:** Vergewissern Sie sich beim Anbringen des Ständers, dass alle Schrauben fest angezogen sind. Wenn der Ständer nicht ordnungsgemäß befestigt ist, kann das Gerät herunterstürzen und beschädigt werden. Zudem besteht Verletzungsgefahr.
	- Vergewissern Sie sich, dass der als Unterlage dienende Tisch ein Gerät der Größe und des Gewichts Ihres Geräts tragen kann.
	- Vergewissern Sie sich, dass der Tisch stabil und sicher aufgestellt ist.

#### **Befestigen des Geräts auf dem TV-Gestell**

Befestigen Sie dieses Gerät sorgfältig auf Ihrem TV-Gestell. 2 Holzschrauben (nicht mitgeliefert) in die beiden Bohrungen auf der Rückseite des Gestells (siehe Abbildung).

Empfohlener Schraubentyp: 5,1 × 20 mm

**HINWEIS:** Wenn Sie dieses Gerät aus dem TV-Gestell entfernen, müssen Sie zuvor die Holzschrauben entfernen.

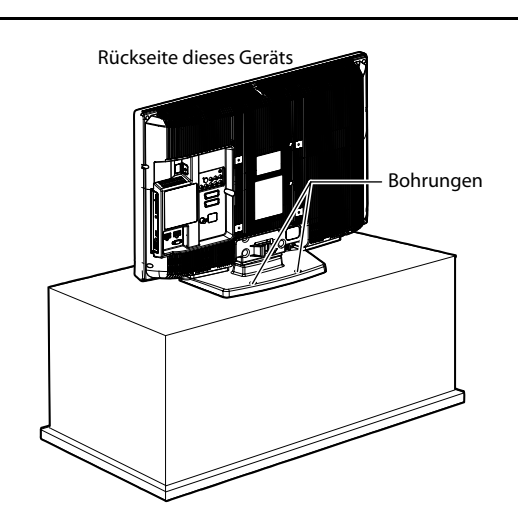

## <span id="page-4-0"></span>**BEDIENUNG UND FUNKTIONEN**

Alle beschriebenen Funktionen werden mit der Fernbedienung ausgeführt. Einige Funktionen können mit den Tasten am Bedienfeld ausgeführt werden.

#### **BEDIENFELD**

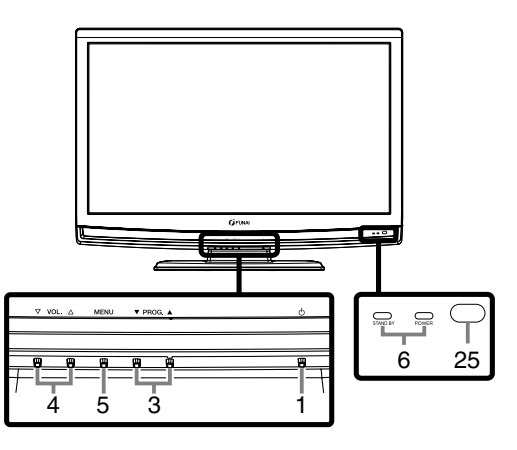

1.  $\uplus$  (Standby ein)

Betätigen Sie diese Taste zum Ein- oder Ausschalten Ihres Geräts (Standby).

#### **2. INPUT**

Betätigen Sie diese Tasten, um den TV- oder den externen Eingang auszuwählen.

**3. PROG.**  $\angle$  / ▼ (Bedienfeld)

Hiermit wählen Sie Menüeinstellungen aus. Wählen Sie mit diesen Tasten ein Bildschirmelement aus, das Sie ändern wollen.

Betätigen Sie diese Tasten, um im Videotext zur nächsten oder vorherigen Seite zu springen.

Gleiche Funktion wie **Cursor ▲ / ▼** (Fernbedienung) im Menü. **PROG.**  $\triangle$  /  $\nabla$  (Bedienfeld) /  $\triangle$  /  $\vee$ 

**(Fernbedienung)**

Betätigen Sie diese Tasten zur Auswahl gespeicherter Sender oder anderer Modi.

**4. VOL.** X **/** Y **(Bedienfeld) / +/– (Fernbedienung)** Betätigen Sie diese Tasten zur Regelung der Lautstärke. **VOL.** △ (Bedienfeld) Gleiche Funktion wie **Cursor** B (Fernbedienung) im Menü. **VOL.** Y **(Bedienfeld)**

Gleiche Funktion wie **Ćursor** < (Fernbedienung) im Menü. **5. MENU**

- Betätigen Sie diese Taste, um das Menü aufzurufen. **6. STAND BY / POWER-Anzeige**
- Leuchtet grün, wenn das Gerät eingeschaltet ist. Leuchtet rot, wenn das Gerät auf Standby geschaltet ist. **7. Zifferntasten**

Um im TV-Modus direkt zum gewünschten Sender zu gelangen, betätigen Sie drei Zifferntasten. Betätigen Sie diese Taste, um das Passwort in das Eingabefeld einzugeben.

**8. Cursor** A / ▼ / **◄** / **▶** Tasten Hiermit wählen Sie Menüeinstellungen aus.<br>Wählen Sie mit diesen Tasten eine Einstellung im Bildsteuermodus aus, die Sie ändern wollen. Betätigen Sie diese Tasten, um im Videotext zur nächsten oder vorherigen Seite zu springen. **9. BACK**

Betätigen Sie diese Taste, um zum vorherigen Bildschirm zurückzukehren.

#### **10. (Stummschaltung)**

Betätigen Sie diese Taste, um den Ton stummzuschalten. Um den Ton wieder einzuschalten, betätigen Sie diese Taste nochmals, oder betätigen Sie **VOL.**  $\triangle$  /  $\breve \triangledown$  am Bedienfeld oder  $\blacktriangleright$  +/– auf der Fernbedienung.

#### **11. (decken Sie auf)**

Betätigen Sie diese Taste, um ausgeblendete Videotextinformationen aufzurufen.

#### **FERNBEDIENUNG**

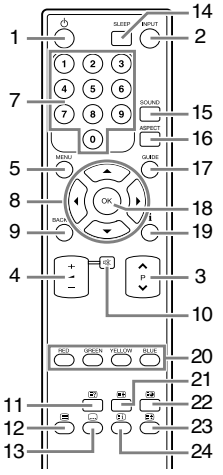

**12. (text)**

Betätigen Sie diese Taste, um die Videotextinformationen anzuzeigen.

#### **13. (Untertitel)**

Betätigen Sie diese Taste, um zwischen den vorhandenen Untertitelsprachen umzuschalten.

#### **14. SLEEP**

Betätigen Sie diese Taste, um den Sleep-Timer einzustellen. Betätigen Sie diese Taste, um den Videotext auszublenden. **15. SOUND**

Betätigen Sie diese Taste, um die Tonbetriebsarten zu ändern.

#### **16. ASPECT**

Betätigen Sie diese Taste, um das TV-Bildschirmverhältnis auszuwählen.

## **17. GUIDE**

#### Betätigen Sie diese Taste, um EPG (elektronischer Programmführer) im Digitalmodus anzuzeigen. **18. OK**

Betätigen Sie diese Taste, um die Menüeinstellung festzulegen. Mit dieser Taste können Sie in einem bestimmten Menü Einstellungen auswählen oder ändern. Betätigen Sie diese Taste, um bei laufender Sendung die Senderliste anzuzeigen.

#### **19.** I **(Information)** Betätigen Sie diese Taste, um die TV-

Bildschirminformationen anzuzeigen. **20. RED/GREEN/YELLOW/BLUE**

- Mit diesen Tasten können Sie Seitennummern im Videotext direkt aufrufen.
- **21. (erweitern Sie)** Betätigen Sie diese Taste, um die Videotextschrift zu vergrößern.

## **22. (Unterseite)**

Betätigen Sie diese Taste, um Videotextuntertitel auszuwählen.

- **23. (Halten)** Betätigen Sie diese Taste, um die aktuelle Videotexttafel einzufrieren.
- **24. (Verzeichnis)** Betätigen Sie diese Taste, um wieder zur Videotextstartseite zurückzukehren.

**25. Infrarotsensorfeld** Empfängt die von der Fernbedienung ausgesendeten Infrarotstrahlen.

## **RÜCKANSICHT**

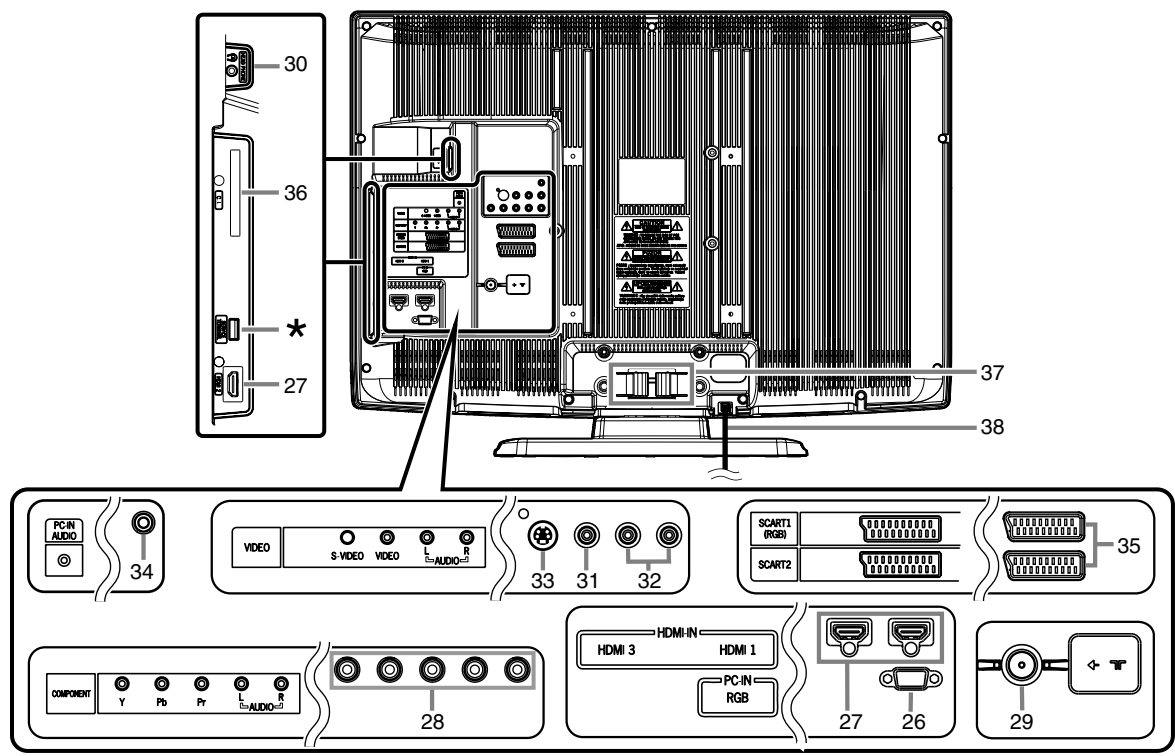

- **26. PC-IN (RGB)-Eingangsbuchse** Verbinden Sie diesen Anschluss über ein VGA-Kabel (nicht mitgeliefert) mit dem Monitorausgang eines PC.
- **27. HDMI (HDMI 1 / HDMI 2 / HDMI 3)-Eingangsbuchse** Verbinden Sie diesen Anschluss über ein HDMI-Kabel (nicht mitgeliefert) mit dem HDMI-Ausgang eines externen Geräts.
- **28. COMPONENT (Y/Pb/Pr) / AUDIO (L/R)-Eingangsbuchse** Verbinden Sie diesen Anschluss über RCA Component Video- und RCA Audiokabel (Cinch-Format, nicht mitgeliefert) mit den Component Video- bzw. den Audioausgängen eines externen Geräts.

#### **29. (Antenne)-Eingangsbuchse**

Verbinden Sie diesen Anschluss über ein Koaxialkabel (nicht mitgeliefert) mit dem HF- oder Antennenausgang eines Kabelsystems.

#### **30. HEAD PHONE-Buchse**

Hier können Sie einen Kopfhörer anschließen.

#### **31. VIDEO-Eingangsbuchse**

Verbinden Sie diesen Anschluss über ein RCA Videokabel (Cinch-Format, nicht mitgeliefert) mit dem Videoausgang eines externen Geräts.

#### **32. AUDIO (L/R)-Eingangsbuchse**

Verbinden Sie diesen Anschluss über ein RCA Audiokabel (Cinch-Format, nicht mitgeliefert) mit den Audioausgängen eines externen Geräts.

**HINWEIS:** Die AUDIO (L)-Buchse wird als Monoeingang verwendet. Der Ton ist aus beiden Lautsprechern zu hören. Verwenden Sie diesen Anschluss für monophone Audiogeräte.

#### **33. S-VIDEO-Eingangsbuchse**

Verbinden Sie diesen Anschluss über ein S-Video-Kabel (nicht mitgeliefert) mit dem S-Video-Ausgang eines externen Geräts.

#### **34. PC-IN AUDIO-Eingangsbuchse**

Verbinden Sie diesen Anschluss über ein Miniklinkenkabel (nicht mitgeliefert) mit dem Audioausgang eines PC.

- **35. SCART (SCART1 / SCART2)-Buchse** Verbinden Sie diesen Anschluss über ein SCART-Kabel (nicht mitgeliefert) mit dem SCART-Anschluss eines externen Geräts.
- **36. C.I.-Steckplatz (gemeinsame schnittstelle)** CI-Modul (gemeinsame schnittstelle): Setzen Sie hier ein CI-Modul ein.

#### **37. Kabelführung**

Hier können Sie die Kabel gebündelt durchführen.

#### **38. WS-Netzkabel**

Schließen Sie dieses Kabel an eine WS-Netzsteckdose an, um das Gerät mit Spannung zu versorgen.

#### **HINWEIS:**\* **USB-Anschluss (nur für Wartungszwecke)**

- Verwenden Sie diesen Anschluss nur zur Durchführung eines Softwareupdates.
- Der Benutzer darf hier keine anderen Geräte (z. B. Digitalkamera, Tastatur, Maus usw.) anschließen, da diese nicht funktionieren.
- In den meisten Fällen wird das Softwareupdate von einer autorisierten Person durchgeführt. Unter bestimmten Umständen kann es jedoch auch vorkommen, dass der Benutzer selbst zur Durchführung des Softwareupgrades aufgefordert wird.

#### **Einlegen der Batterien**

- **1)** Öffnen Sie den Deckel des Batteriefachs.
- Legen Sie "R6/AA"-Stabbatterien in der durch Polaritätsmarkierungen (+/–) angezeigten Richtung in das Batteriefach ein. Werden Batterien mit falscher Ausrichtung eingelegt, so kann dies die Fernbedienung beschädigen.
- **3)** Schließen Sie das Batteriefach.
- **4)** Drücken Sie die Abdeckung auf der Oberseite bis zum Einrasten, damit die Abdeckung richtig auf dem Fach sitzt.

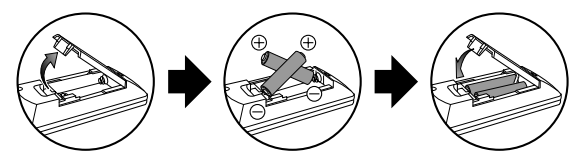

## **Antennenanschluss**

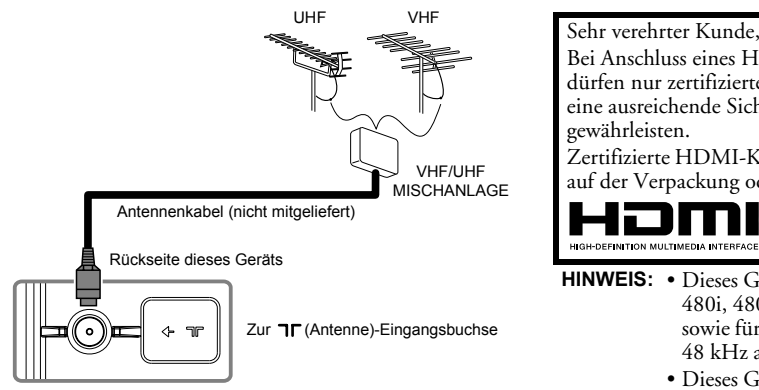

- **1)** Schließen Sie ein Antennenkabel (nicht mitgeliefert) an die (Antenne) Buchse auf der Rückseite des Geräts an.
- **2)** Schließen Sie das Gerät an eine WS-Netzsteckdose an.
- **3)** Die STAND BY / POWER-Anzeige auf der Gerätevorderseite leuchtet rot. Betätigen Sie nun **[**Q **(Standby ein)]**, um das Gerät einzuschalten.

**HINWEIS:** Wenn Sie eine aktive DVB-T-Antenne anschließen wollen, muss diese mit einer eigenen Spannungsversorgung ausgestattet sein. Eine Versorgung der Antenne über das TV-Gerät ist nicht möglich.

#### **Externer Anschluss**

#### **[HDMI-ANSCHLUSS]**

Eine HDMI-Verbindung bietet optimale Bildqualität. HDMI (High Definition Multimedia Interface) überträgt

hochauflösende Videodaten und digitale Mehrkanalaudiodaten über nur ein Kabel.

Verbinden Sie die HDMI-Ausgangsbuchse Ihres Videogeräts mit der HDMI-IN (HDMI 1-, HDMI 2 oder HDMI 3)-Buchse dieses Geräts. Verwenden Sie ein HDMI-Kabel (nicht mitgeliefert).

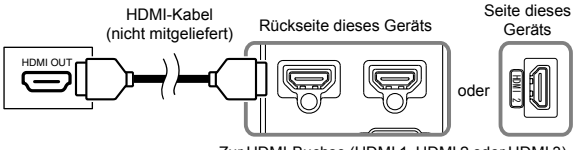

Zur HDMI-Buchse (HDMI 1, HDMI 2 oder HDMI 3)

Bei Anschluss eines HDMI-Kabel an Ihren Funai LCD TV, dürfen nur zertifizierte HDMI-Kabel verwendet werden, um eine ausreichende Sicherheit gegen Störstrahlung zu gewährleisten.

Zertifizierte HDMI-Kabel erkennen Sie am HDMI-Logo, dass auf der Verpackung oder auf dem Kabel aufgedruckt ist.

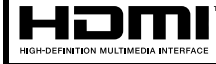

- **HINWEIS:** Dieses Gerät ist für Videosignale der Formate 480i, 480p, 576i, 576p, 720p, 1080i und 1080p sowie für Audiosignale der Formate 32, 44,1 und 48 kHz ausgelegt.
	- Dieses Gerät kann nur 2-Kanal-Audiosignale (LPCM) verarbeiten.
	- Sie müssen "PCM" für den digitalen Audioausgang des anzuschließenden Gerätes wählen. Achten Sie darauf, dass das Gerät Digitalton abgibt. Unter Umständen wird bei Auswahl von "Bitstream" usw. kein Audioton erzeugt.

#### **[SCART-ANSCHLUSS]**

Eine SCART-Verbindung bietet eine bessere Bildqualität. Verbinden Sie die SCART-Buchse Ihres Videogeräts mit der SCART (SCART1- oder SCART2)-Buchse des Geräts. Verwenden Sie ein SCART-Kabel (nicht mitgeliefert).

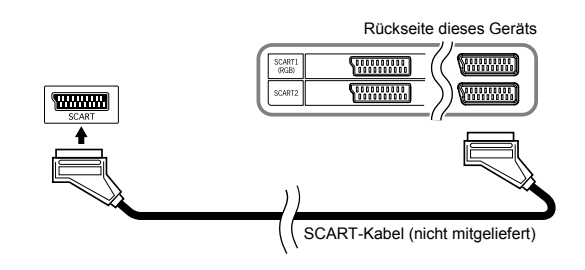

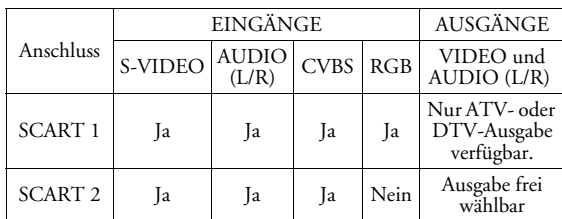

#### **[COMPONENT-ANSCHLUSS]**

Eine RCA Component Video-Verbindung (Cinch-Format) bietet eine bessere Bildqualität.

- **1)** Verbinden Sie den Component Video-Ausgang (Y, Pb, Pr) Ihres Videogeräts mit dem COMPONENT-Videoeingang (Y, Pb, Pr) dieses Geräts. Verwenden Sie ein RCA Component Video-Kabel (Cinch-Format, nicht mitgeliefert).
- **2)** Verbinden Sie den Audioausgang Ihres Geräts mit dem AUDIO (L/R)-Eingang des Geräts. Verwenden Sie ein RCA Audiokabel (Cinch-Format, nicht mitgeliefert).

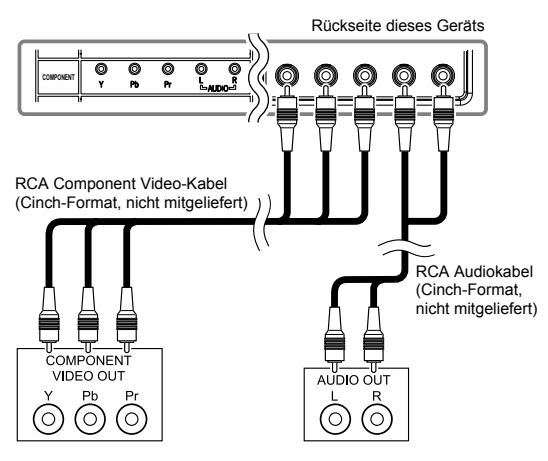

**HINWEIS:** Dieses Gerät ist für Videosignale der Formate 480i, 480p, 576i, 576p, 720p und 1080i ausgelegt.

#### **[S-VIDEO-ANSCHLUSS]**

Eine S-Video-Verbindung bietet eine gute Bildqualität.

- **1)** Verbinden Sie die S-Video-Ausgangsbuchse Ihres Videogeräts mit der S-VIDEO-Eingangsbuchse dieses Geräts. Verwenden Sie ein S-Video-Kabel (nicht mitgeliefert).
- **2)** Verbinden Sie den Audioausgang Ihres Geräts mit dem AUDIO (L/R)-Eingang des Geräts. Verwenden Sie ein RCA Audiokabel (Cinch-Format, nicht mitgeliefert).

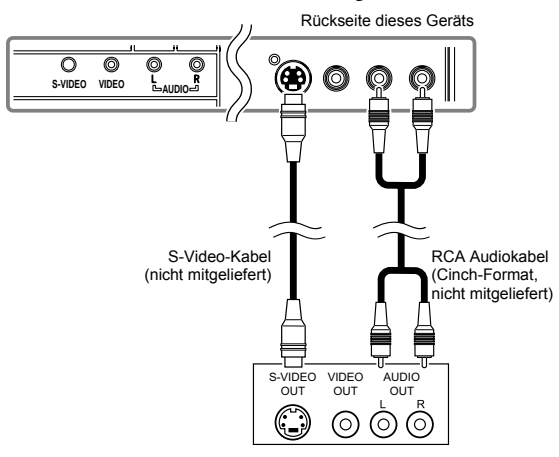

**HINWEIS:** Wenn gleichzeitig die S-VIDEO-Buchse und die VIDEO-Buchse angeschlossen sind, hat die S-Video-Verbindung Vorrang.

#### **[VIDEO-ANSCHLUSS]**

RCA Videoverbindung (Cinch-Format) bietet die gängige Bildqualität.

- **1)** Verbinden Sie die Videoausgangsbuchse Ihres Videogeräts mit der VIDEO-Eingangsbuchse dieses Geräts. Verwenden Sie ein RCA Videokabel (Cinch-Format, nicht mitgeliefert).
- **2)** Verbinden Sie den Audioausgang Ihres Videogeräts mit dem AUDIO (L/R)-Eingang des Geräts. Verwenden Sie ein RCA Audiokabel (Cinch-Format, nicht mitgeliefert).

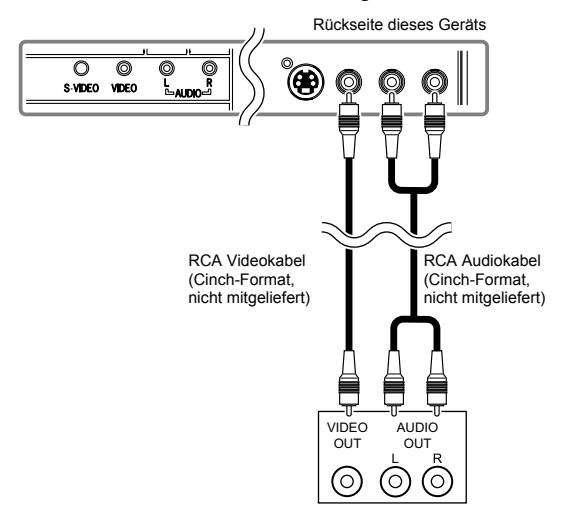

#### **[PC-ANSCHLUSS]**

Wenn Sie Ihren PC über diesen Anschluss mit diesem Gerät verbinden, können Sie es als Computermonitor verwenden.

- **1)** Verbinden Sie den Monitorausgang Ihres PCs mit der PC-IN (RGB)-Buchse dieses Geräts. Verwenden Sie dafür ein VGA-Kabel mit Ferritkern (nicht mitgeliefert).
- **2)** Verbinden Sie den Audioausgang (Line) Ihres PCs mit der PC-IN (AUDIO)-Buchse dieses Geräts. Verwenden Sie dafür ein Kabel mit Miniklinkensteckern (nicht mitgeliefert).

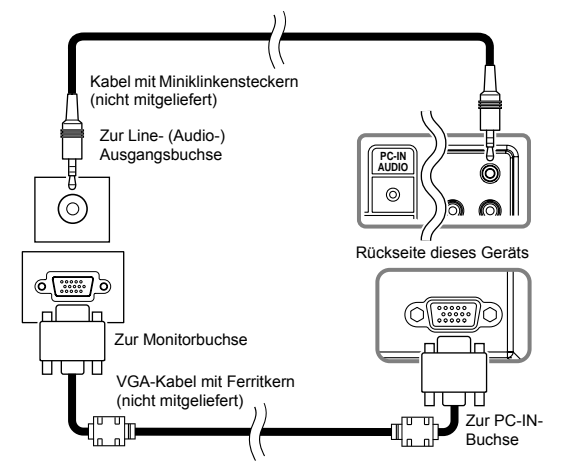

#### **Sicherheitsvorkehrungen für Verbindungen mit anderen Geräten:**

• Bitte verwenden Sie ein VGA-Kabel mit Ferritkern.

Die folgenden Signale können angezeigt werden:

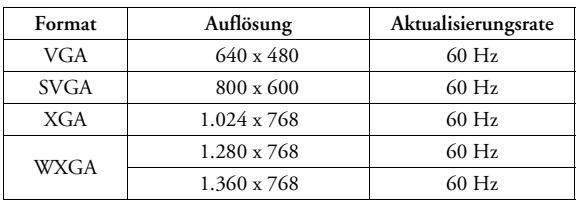

**HINWEIS:** Andere Formate oder nicht standardkonforme Signale werden nicht korrekt dargestellt.

#### **Kabelführung**

Führen Sie die Kabel durch diese Halterung, um ein Verknoten der Kabel zu verhindern.

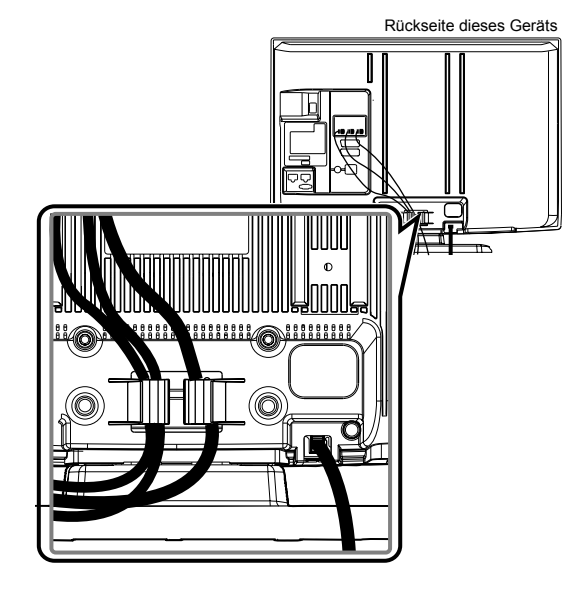

#### <span id="page-9-0"></span>**Grundeinstellungen**

**DTV ATV**

Damit das Gerät ordnungsgemäß funktioniert, sind bei der Inbetriebnahme die folgenden Einstellungen vorzunehmen.

- **1)** Betätigen Sie **[**Q **(Standby ein)]**, um das Gerät einzuschalten.
	- Das "Erstmaliges Einrichten"-Sprachmenü erscheint.
- **HINWEIS:** Die Einstellungsmöglichkeiten können abhängig davon, wo Sie das Gerät erworben haben, eingeschränkt sein.
- **2)** Wählen Sie mit **[**K **/** L**]** die gewünschte Menüsprache aus und betätigen Sie dann **[OK]**.

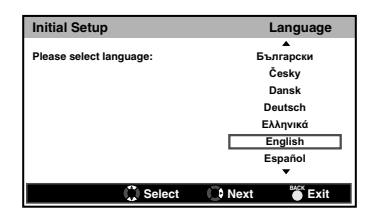

**3)** Wählen Sie mit **[**K **/** L**]** das gewünschte Land aus und betätigen Sie dann **[OK]**.

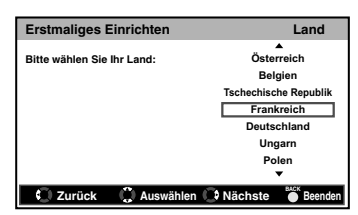

- Das Suchlaufmenü wird angezeigt.
- **4)** Wählen Sie mit [▲ / ▼] die Option "Kanalsuche" aus und betätigen Sie dann **[OK]**.
	- Der Sendersuchlauf beginnt automatisch.

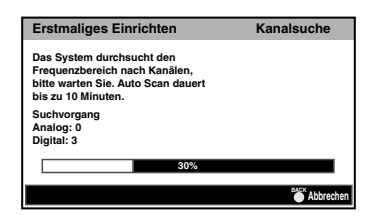

- Wenn der Suchlauf abgeschlossen ist, erscheint die Meldung "Glückwunsch!!".
- HINWEIS: Wenn Sie im Suchlaufmenü "Überspringen" auswählen, wird der Vorgang abgebrochen.
	- Wenn Sie während des Sendersuchlaufs **[BACK]** betätigen, wird der Vorgang abgebrochen.

#### <span id="page-10-0"></span>**Laufendes Programm anzeigen**

#### **DTV ATV**

#### **So wählen Sie einen Sender aus**

Betätigen Sie wiederholt **[P**  $\land$  /  $\lor$  **]**, um den gewünschten Sender auszuwählen.

oder

Betätigen Sie **[die Zifferntasten]**, um für den Direktaufruf eine Sendernummer einzugeben, und drücken Sie dann auf **[OK]**.

• Wenn Sie den Sender mit der Programmnummer 24 aufrufen wollen, ohne **[OK]** zu drücken, betätigen Sie zunächst **[2]** und dann **[4]** innerhalb von 3 Sekunden.

#### **So stellen Sie die Lautstärke ein**

Betätigen Sie **[ +/–]**, um die Tonlautstärke festzulegen.

• Während der Einstellung der Lautstärke wird ein Lautstärkebalken angezeigt.

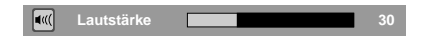

Betätigen Sie **[ (Stummschaltung)]**, um den Ton direkt ein- bzw. auszuschalten.

• Betätigen Sie erneut **[ (Stummschaltung)]** oder aber **[ +/–]**, um die Ursprungslautstärke wiederherzustellen.

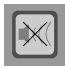

#### **Sleep-Timer**

#### **DTV ATV**

Sie können festlegen, dass das Gerät nach einer bestimmten Zeit (zwischen 10 und 120 Minuten) automatisch abgeschaltet wird.

- **1)** Betätigen Sie **[SLEEP]**.
	- Der Sleep-Timer wird angezeigt.
- **2)** Betätigen Sie **[SLEEP]** wiederholt, um die Dauer des Sleep-Timers festzulegen.
	- Die Schrittweite liegt zwischen Aus und 60 Minuten bei 10 Minuten. Bei mehr als 60 Minuten beträgt die Schrittweite 30 Minuten, bis wieder Aus erreicht wird.

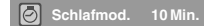

#### **So deaktivieren Sie den Sleep-Timer**

- **1)** Betätigen Sie **[SLEEP]**.
	- Der Sleep-Timer wird angezeigt.
- 2) Betätigen Sie [SLEEP] wiederholt, bis "Schlafmod. Aus" angezeigt wird.

**Schlafmod. Aus**

**HINWEIS:** Wenn Sie das Gerät vom Netz trennen oder es zu einem WS-Netzsteckdose, geht die Sleep-Timer-Einstellung verloren.

#### **Auswahl des Eingangsmodus**

#### **DTV ATV**

Sie können als Eingangsmodus den TV- oder den externen Eingangsmodus auswählen.

#### **1)** Betätigen Sie **[INPUT]**.

• Das Menü "Eingang auswählen" wird angezeigt.

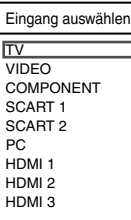

- **2)** Wählen Sie mit **[**K **/** L**]** den gewünschten Eingangsmodus aus und betätigen Sie dann **[OK]**.
- HINWEIS: Um fernzusehen, betätigen Sie "TV".
	- Um den Video- oder S-VIDEO-Eingang am Gerät zu verwenden, wählen Sie "VIDEO".
	- Um die COMPONENT (Y/Pb/Pr)-Eingänge am Gerät zu verwenden, wählen Sie "COMPONENT".
	- Um den SCART (SCART1)-Eingang am Gerät zu verwenden, wählen Sie "SCART 1".
	- Um den SCART (SCART2)-Eingang am Gerät zu verwenden, wählen Sie "SCART 2".
	- Um den PC-IN (RGB)-Eingang am Gerät zu verwenden, wählen Sie "PC"
	- Um den HDMI-IN (HDMI 1)-Eingang am Gerät zu verwenden, wählen Sie "HDMI 1".
	- Um den HDMI-IN (HDMI 2)-Eingang am Gerät zu verwenden, wählen Sie "HDMI 2".
	- Um den HDMI-IN (HDMI 3)-Eingang am Gerät zu verwenden, wählen Sie "HDMI 3".

#### **Sound wählen**

#### **DTV**

- **1)** Betätigen Sie die Taste **[SOUND]**, um die gegenwärtig gewählte Sprachtonspur und die verfügbaren Sprachen anzuzeigen.
- **2)** Drücken Sie **[SOUND]** wiederholt, um die verfügbaren Sprachtonspuren nacheinander aufzurufen.

#### **ATV**

- **1)** Betätigen Sie **[SOUND]**, um den gegenwärtig gewählten Audiomodus anzuzeigen.
- **2)** Drücken Sie **[SOUND]** wiederholt, um die verfügbaren Audiomodi nacheinander aufzurufen.
- Das Anzeigebild finden Sie unter ["TV-Bildschirmdaten"](#page-11-0) in der rechten Spalte.
- **1.** Nicam Stereo ← Mono
- 2. Nicam Dual1  $\rightarrow$  Nicam Dual2  $\rightarrow$  Mono
- 3. Nicam Mono  $\leftrightarrow$  Mono
- 4. Stereo  $\leftrightarrow$  Mono
- 5. Dual1  $\leftrightarrow$  Dual2
- **6.** Mono

#### <span id="page-11-0"></span>**TV-Bildschirmdaten**

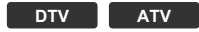

Sie können die Sendeinformationen anzeigen.

- **1)** Betätigen Sie **[**I **(Information)]**.
- Das Menü wird mit wenig Informationen angezeigt.
- **2)** Betätigen Sie **[**I **(Information)]** erneut, um weitere Informationen anzuzeigen.

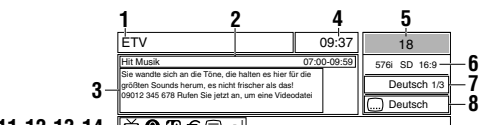

#### $9,10,11,12,13,14$ <sup>-</sup><del>∆ © © ∈ ⊜ ⊙</del>

- **1** Sendername
- **2** Name / Uhrzeit der aktuellen Sendung
- **3** Sendungsinformationen
- **4** Aktuelle Uhrzeit
- **5** Sendernummer
- **6** Auflösung / Format / Bildschirmverhältnis
- **7** Sprachtonspur (DTV) / Audiomodus (ATV)
- **8** Untertitel
- **9** TV / Radio
- **10** Sperrstatus
- **11** Beurteilung (Kindersicherung)
- **12** Pay-TV
- **13** Videotext
- **14** Audiobeschreibung

**HINWEIS:** Umfassen die Sendungsinformationen mehr als 3 Zeilen, dann können Sie mit **[**K **/** L**]** weiterschalten.

- **3)** Betätigen Sie **[BACK]**, um die Funktion zu beenden.
- Das Bildschirminformationsmenü wird nach einigen Sekunden automatisch ausgeblendet.

#### **EPG (elektronischer Programmführer)**

#### **DTV**

Sie können einen Sender ganz einfach suchen oder detaillierte Informationen sich anzeigen lassen. Die EPG-Funktion bietet Ihnen Zugriff auf die Sendezeiten von TV-Sendern.

#### **1)** Betätigen Sie **[GUIDE]**.

• EPG wird angezeigt.

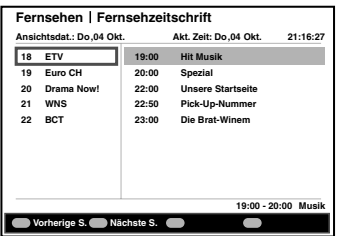

- **2)** Wählen Sie mit **[**K **/** L**]** einen Sender aus und betätigen Sie dann **[**B**]**.
- Betätigen Sie **[RED]** oder **[GREEN]**, um die vorherige bzw. nächste Seite der Senderliste aufzurufen.
- Betätigen Sie **[OK]**, um den gewünschten Sender anzusehen.
- **3)** Wählen Sie mit **[**A  $\ell$  ▼] eine Sendung aus.
- Betätigen Sie **[RED]** oder **[GREEN]**, um die Sendungsliste des vorherigen bzw. nächsten Tages aufzurufen.
- Betätigen Sie **[OK]**, um die gewählte Sendung anzusehen, sofern diese bereits läuft.
- **4)** Betätigen Sie **[YELLOW]**, um ausführliche Sendungsinformationen anzuzeigen.

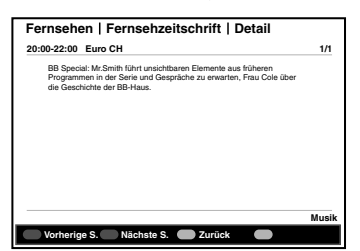

- **HINWEIS:** Wenn die Sendungsinformationen mehr als 2 Seiten umfassen, betätigen Sie **[RED]** oder **[GREEN]**, um die jeweils vorhergehende bzw. nächste Seite aufzurufen.
- **5)** Betätigen Sie **[GUIDE]**, um die Funktion zu beenden.

#### **Ändern des TV-Bildschirmanzeigemodus**

**DTV ATV**

Sie können Ihre bevorzugte TV-Bildschirmgröße auswählen.

Betätigen Sie wiederholt **[ASPECT]**, um den TV-Bildschirmmodus einzustellen.

#### **Für SD-Videosignal (Standard Definition)**

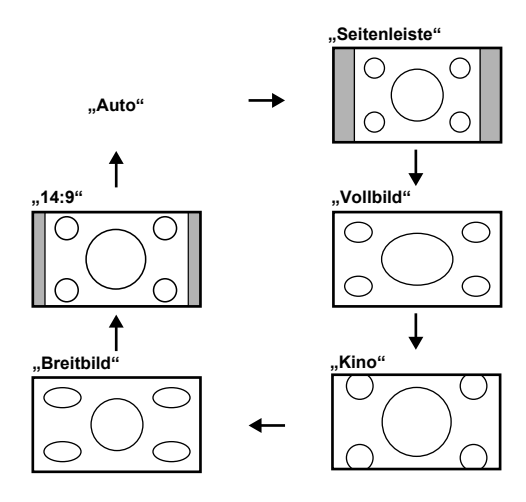

#### **"Auto"**

Wählt den TV-Bildschirm Darstellungsmodus automatisch. Dies ist die Standardeinstellung.

#### **"Seitenleiste"**

Zeigt ein 4:3-Bild in der Ursprungsgröße an. Links und rechts am TV-Bildschirm wird jeweils ein Seitenbalken angezeigt.

#### **"Vollbild"**

Stellt ein 4:3-Bild im Format 16:9 dar. Das Bild wird horizontal gedehnt, um den TV-Bildschirm ganz auszufüllen.

#### **"Kino"**

Stellt ein 4:3-Bild im Format 16:9 dar. Das Bild wird horizontal und vertikal gedehnt, um den TV-Bildschirm ganz auszufüllen. Hierbei wird das Bild an den oberen und unteren Rändern beschnitten.

#### **"Breitbild"**

Stellt ein 4:3-Bild im Format 16:9 dar. Die Bildmitte weist die Ursprungsgröße auf, während das Bild zu den Rändern hin horizontal gedehnt wird, um den TV-Bildschirm ganz auszufüllen.

#### **"14:9"**

Zeigt ein 4:3-Bild im Format 14:9 an. Links und rechts am TV-Bildschirm wird jeweils ein Seitenbalken angezeigt.

#### **Für HD-Videosignal (High Definition)**

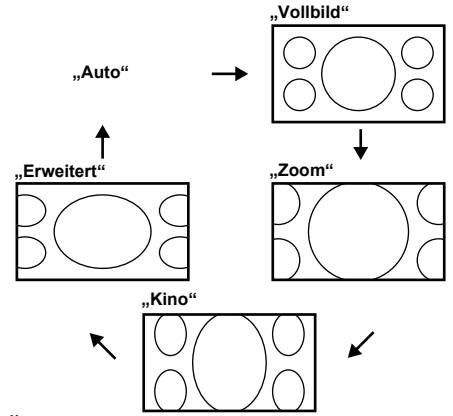

#### **"Auto"**

Wählt den TV-Bildschirm Darstellungsmodus automatisch. Dies ist die Standardeinstellung.

#### **"Vollbild"**

Zeigt ein 16:9-Bild in der Ursprungsgröße an.

#### **"Zoom"**

Zeigt ein 16:9-Bild in maximaler Ausdehnung an, ohne das Bildseitenverhältnis zu ändern.

#### **"Kino"**

Zeigt ein vertikal gedehntes Bild.

#### **"Erweitert"**

Zeigt ein horizontal gedehntes Bild.

#### **Bei PC-Eingangssignal**

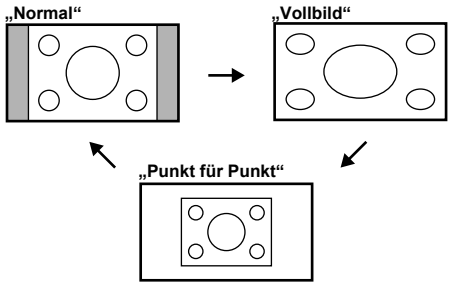

#### **"Normal"**

Zeigt ein proportional gedehntes Bild. Jeweils ein Seitenbalken wird links und rechts am TV-Bildschirm angezeigt.

#### **"Vollbild"**

Zeigt ein Bild, das unproportional gedehnt wurde, um den TV-Bildschirm zu füllen.

#### **"Punkt für Punkt"**

Zeigt das Bild in der Ursprungsgröße an.

#### <span id="page-14-0"></span>**Bildabstimmung**

#### **DTV ATV**

Sie können die Bildeinstellungen nach Belieben konfigurieren. Diese Einstellungen werden nach Verlassen des Bildmenüs automatisch abgespeichert.

- **1)** Betätigen Sie **[MENU]**, um das Menü aufzurufen.
- **2)** Wählen Sie mit **[**★ **/** ▼] die Option "Bild" aus und betätigen Sie dann **[OK]**.

#### **"Bildmodus"**

- **3)** Wählen Sie mit [▲ / ▼] die Einstellung "Bildmodus" aus.
- **4)** Wählen Sie mit **[**s **/** B**]** die gewünschte Einstellung ("Standard, Dynamisch, Film, Nachrichten, Benutzerdefiniert") aus.

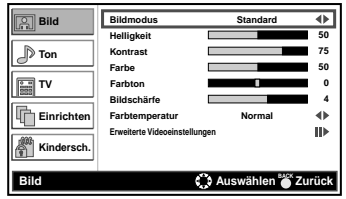

#### **"Helligkeit, Kontrast, Farbe, Farbton, Bildschärfe"**

**3)** Wählen Sie durch wiederholte Betätigung der Tasten **[**K **/** L**]** das gewünschte Element aus und betätigen Sie dann **[OK]**.

**HINWEIS:** Ändern Sie die Einstellungen mit **[**K **/** L**]**.

- **4)** Nehmen Sie mit **[**s **/** B**]** die Einstellung vor und betätigen Sie dann **[OK]**.
- **HINWEIS:** Wenn dieses Gerät mit einem PC verbunden ist, können "Farbe", "Farbton" und "Bildschärfe" nicht ausgewählt werden.
	- Wenn Sie die Einstellungen in einem anderen Modus als "Benutzerdefiniert" ändern, wird "Bildmodus" auf "Benutzerdefiniert" umgestellt.

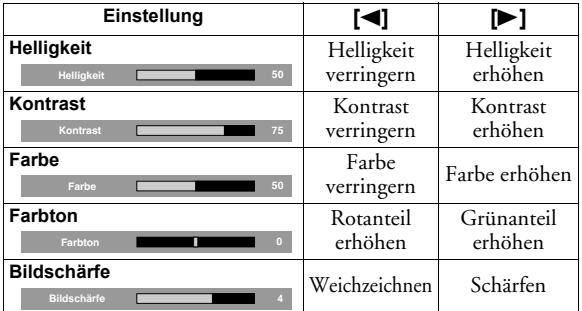

#### **"Farbtemperatur"**

- **3)** Wählen Sie mit [▲ / ▼] die Einstellung "Farbtemperatur" aus.
- **4)** Wählen Sie mit **[**◀ / ▶] die gewünschte Einstellung ("Kühl, Normal, Warm") aus.

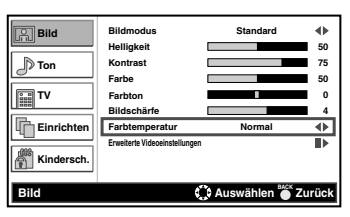

**5)** Betätigen Sie **[MENU]**, um die Funktion zu beenden.

#### **Erweiterte Bildabstimmung**

#### **DTV ATV**

Sie können die Bildeinstellungen nach Belieben detailliert konfigurieren.

- **1)** Betätigen Sie **[MENU]**, um das Menü aufzurufen.
- **2)** Wählen Sie mit [▲ / ▼] die Option "Bild" aus und betätigen Sie dann **[OK]**.
- **3)** Wählen Sie mit [▲ / ▼] die Option "Erweiterte Videoeinstellungen" aus und betätigen Sie dann **[OK]**.
- Das "Erweiterte Videoeinstellungen" menü erscheint.

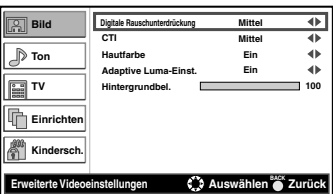

#### **"Digitale Rauschunterdrückung"**

Hiermit können Sie das Auftreten von kompressionsbedingten Digitalisierungsfehlern verringern.

- **4)** Wählen Sie mit **[▲ / ▼]** die Einstellung "Digitale Rauschunterdrückung" aus.
- **5)** Wählen Sie mit **[**s **/** B**]** die gewünschte Einstellung ("Niedrig, Mittel, Stark") aus.

#### **"CTI (Farbausgleichstrom-Intensität)"**

Hiermit können Sie Farbfehler verringern.

- **4)** Wählen Sie mit [▲ / ▼] die Einstellung "CTI" aus.
- **5)** Wählen Sie mit **[**s **/** B**]** die gewünschte Einstellung ("Niedrig, Mittel, Stark") aus.

#### **"Hautfarbe"**

Hiermit können Sie eine Farbauffrischung aktivieren.

- **4)** Wählen Sie mit [▲ / ▼] die Einstellung "Hautfarbe" aus.
- **5)** Wählen Sie mit  $\blacksquare$  /  $\blacktriangleright$ ] die gewünschte Einstellung ("Ein, Aus") aus.

#### **"Adaptive Luma-Einst."**

Hiermit können Sie Leuchtstärke des Bildes anpassen.

- **4)** Wählen Sie mit [▲ / ▼] die Einstellung "Adaptive Luma-Einst." aus.
- **5)** Wählen Sie mit  $\blacksquare$  /  $\blacktriangleright$ ] die gewünschte Einstellung ("Ein, Aus") aus.

#### **"Hintergrundbel."**

- **4)** Wählen Sie mit [▲ / ▼] die Option "Hintergrundbel." aus und betätigen Sie dann **[OK]**.
- **5)** Nehmen Sie mit  $\left[ \blacktriangleleft I \blacktriangleright \right]$  die Einstellung vor und betätigen Sie dann **[OK]**.

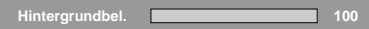

**6)** Betätigen Sie **[MENU]**, um die Funktion zu beenden.

## **PC Einstellungen**

Sie können die Bildschirmposition, die Uhr und die Phase für ein anliegendes PC-Signal einstellen. Hierzu muss der PC angeschlossen sein.

- **1)** Betätigen Sie **[MENU]**, um das Menü aufzurufen.
- **2)** Wählen Sie mit [▲ / ▼] die Option "Bild" aus und betätigen Sie dann **[OK]**.
- **3)** Wählen Sie mit [▲ / ▼] die Option "PC Einstellungen" aus und betätigen Sie dann **[OK]**.

#### **"Auto-Einstellung"**

**4)** Wählen Sie mit **[**★ /  $\blacktriangledown$ ] die Option "Auto-Einstellung" aus und betätigen Sie dann **[OK]**.

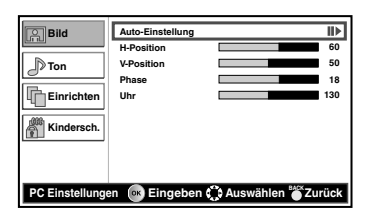

• Alle Elemente werden automatisch eingestellt.

#### **"H-Position, V-Position, Phase, Uhr"**

**4)** Wählen Sie durch wiederholte Betätigung der Tasten **[**K **/** L**]** das gewünschte Element aus und betätigen Sie dann **[OK]**.

**HINWEIS:** Ändern Sie die Einstellungen mit **[**K **/** L**]**.

**5)** Nehmen Sie mit  $[$  $\blacktriangle$  **/** $\blacktriangleright$ ] die Einstellung vor und betätigen Sie dann **[OK]**.

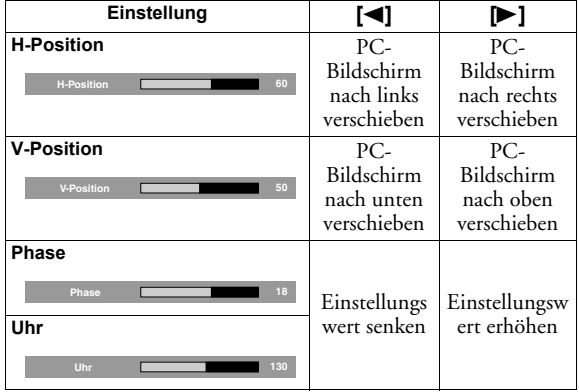

**6)** Betätigen Sie **[MENU]**, um die Funktion zu beenden.

#### **Toneinstellung**

#### **DTV ATV**

Sie können die Toneinstellungen nach Belieben konfigurieren. Diese Einstellungen werden nach Verlassen des Tonmenüs automatisch abgespeichert.

- **1)** Betätigen Sie **[MENU]**, um das Menü aufzurufen.
- **2)** Wählen Sie mit [▲ / ▼] die Option "Ton" aus und betätigen Sie dann **[OK]**.
	- Das "Ton" menü erscheint.

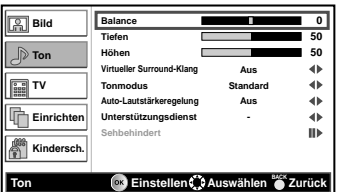

#### **"Balance, Tiefen, Höhen"**

**3)** Wählen Sie durch wiederholte Betätigung der Tasten **[**K **/** L**]** das gewünschte Element aus und betätigen Sie dann **[OK]**.

**HINWEIS:** Ändern Sie die Einstellungen mit **[**K **/** L**]**.

**4)** Nehmen Sie mit  $\left[ \blacktriangleleft I \blacktriangleright \right]$  die Einstellung vor und betätigen Sie dann **[OK]**.

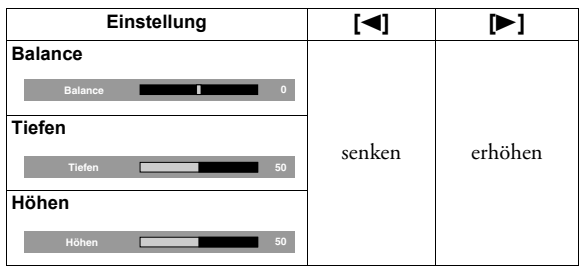

#### **"Virtueller Surround-Klang"**

Virtueller Surround-Klang ermöglicht eine virtuelle Tonwiedergabe im Surroundformat über Ihr 2-Kanal-Stereosystem.

- **3)** Wählen Sie mit [▲ / ▼] die Einstellung "Virtueller Surround-Klang" aus.
- **4)** Wählen Sie mit [◀ / ▶] die gewünschte Einstellung ("Ein, Aus") aus.

#### **"Tonmodus"**

- **3)** Wählen Sie mit [▲ / ▼] die Einstellung "Tonmodus" aus.
- **4)** Wählen Sie mit **[**s **/** B**]** die gewünschte Einstellung ("Standard, Film, Musik, Nachrichten") aus.

#### **"Auto-Lautstärkeregelung"**

Sie können einen konstanten Lautstärkeunterschied zwischen TV-Werbung und TV-Sendungen einstellen.

- **3)** Wählen Sie mit **[**★ / ▼] die Einstellung "Auto-Lautstärkeregelung" aus.
- **4)** Wählen Sie mit  $\lll$   $\blacktriangleright$  **]** die gewünschte Einstellung ("Ein, Aus") aus.

#### **"Unterstützungsdienst"**

#### **DTV**

Sie können den Audio-Typ abstimmen.

- **3)** Wählen Sie mit **[**K **/** L**]** die Einstellung "Unterstützungsdienst" aus.
- **4)** Wählen Sie mit **[**s **/** B**]** die gewünschte Einstellung ("-, Hörbehindert, Sehbehindert") aus.
- **Sehbehindert** : bietet eine zusätzliche Audio-Beschreibung für Sehbehinderte.
- **Hörbehindert** : bietet einen Audio-Service für Hörbehinderte.
- HINWEIS: Wenn Sie "Sehbehindert" auswählen, können Sie das Audio-Volumen für "Sehbehindert" abstimmen.
- **5)** Betätigen Sie **[MENU]**, um die Funktion zu beenden.

#### **"Sehbehindert"**

#### **DTV**

Vergewissern Sie sich, dass "Sehbehindert" unter "Unterstützungsdienst" ausgewählt ist.

- **3)** Wählen Sie mit [▲ / ▼] die Option "Sehbehindert" aus und betätigen Sie dann **[OK]**.
- **4)** Wählen Sie mit [▲ / ▼] die Option "Lautstärke" aus und betätigen Sie dann **[OK]**.
- **5)** Nehmen Sie mit  $[$  $\blacktriangle$  **/** $\blacktriangleright$ ] die Einstellung vor und betätigen Sie dann **[OK]**.

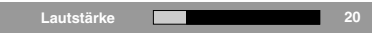

**6)** Betätigen Sie **[MENU]**, um die Funktion zu beenden.

#### **Landesauswahl**

**HINWEIS:** Abhängig davon, wo Sie das Gerät erworben haben, können Sie das Land unter Umständen nicht auswählen.

#### **DTV ATV**

Wählen Sie die Sender entsprechend dem gewählten Land aus.

- **1)** Betätigen Sie **[MENU]**, um das Menü aufzurufen.
- **2)** Wählen Sie mit **[▲ / ▼]** die Option "TV" aus und betätigen Sie dann **[OK]**.
- **3)** Wählen Sie mit **[**★ / ▼] die Einstellung "Land" aus.
- **4)** Wählen Sie mit **[**s **/** B**]** das gewünschte Land aus.

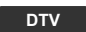

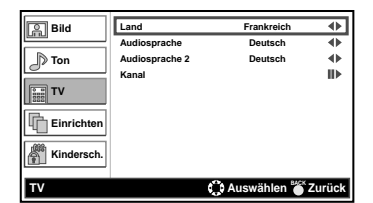

**ATV**

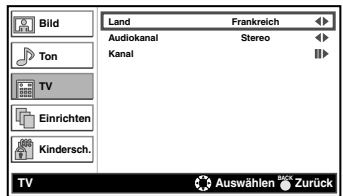

**5)** Betätigen Sie **[MENU]**, um die Funktion zu beenden.

#### **Auswahl der Sprachtonspur**

#### **DTV ATV**

Sie können die Anzeigesprache auswählen.

- **1)** Betätigen Sie **[MENU]**, um das Menü aufzurufen.
- **2)** Wählen Sie mit [▲ / ▼] die Option "TV" aus und betätigen Sie dann **[OK]**.

#### **DTV**

#### **"Audiosprache"**

- **3)** Wählen Sie mit **[**A / ▼] die Einstellung "Audiosprache" aus.
- **4)** Wählen Sie mit **[**s **/** B**]** die gewünschte Sprache aus.

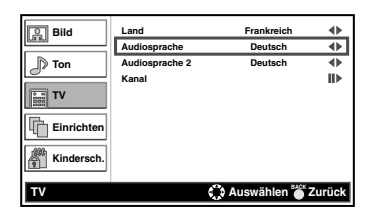

#### **"Audiosprache 2"**

- **3)** Wählen Sie mit  $[A \n\mathbf{V}]$  die Einstellung "Audiosprache 2" aus.
- **4)** Wählen Sie mit **[**s **/** B**]** die gewünschte Sprache aus.

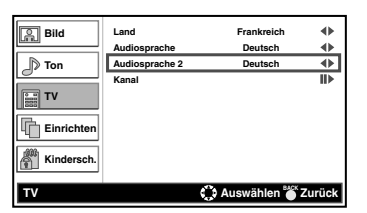

- **5)** Betätigen Sie **[MENU]**, um die Funktion zu beenden.
- **HINWEIS:** Sie können die Wiedergabesprache bei laufender Sendung problemlos mit der Taste **[SOUND]** ändern. (Dies setzt das Vorhandensein mehrerer Wiedergabesprachen voraus.)

#### **ATV**

#### **"Audiokanal"**

- **3)** Wählen Sie mit [▲ / ▼] die Einstellung "Audiokanal" aus.
- **4)** Wählen Sie mit **[**s **/** B**]** die gewünschte Einstellung ("Dual1, Dual2, Stereo, Mono") aus.

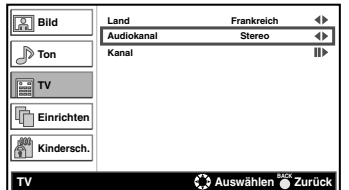

**HINWEIS:** Sie können den Audiomodus bei laufender Sendung problemlos mit der Taste **[SOUND]** wechseln (sofern vorhanden).

#### **Auto Scan**

#### **DTV ATV**

Sie können die in Ihrer Umgebung zu empfangenden Sender automatisch suchen lassen.

- **1)** Betätigen Sie **[MENU]**, um das Menü aufzurufen.
- **2)** Wählen Sie mit **[**★ **/ ▼]** die Option "TV" aus und betätigen Sie dann **[OK]**.
- **3)** Wählen Sie mit **[▲ / ▼]** die Option "Kanal" aus und betätigen Sie dann **[OK]**.
- **4)** Wählen Sie mit [▲ / ▼] die Option "Auto Scan" aus und betätigen Sie dann **[OK]**.
	- Der Sendersuchlauf beginnt automatisch.

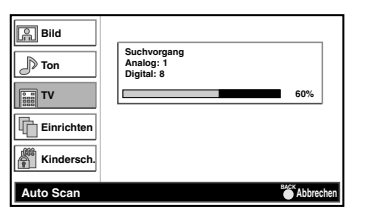

- Wenn der Suchlauf abgeschlossen ist, erscheint die Meldung "Suchvorgang abgeschlossen".
- Wenn Sie während des Sendersuchlaufs **[MENU]** betätigen, wird dieser Vorgang angehalten und der mit der niedrigsten Nummer gespeicherte Sender erscheint auf dem Bildschirm.
- Bitte beachten Sie nach Abschluss des Sendersuchlaufs, dass die Analogkanäle in der Reihenfolge gespeichert werden, in der sie von Ihrem lokalen Anbieter ausgestrahlt werden. Dies entspricht nicht unbedingt der von Ihnen gewünschten Reihenfolge. In diesem Fall können Sie die Reihenfolge nach Belieben ändern. Weitere Informationen hierzu finden Sie unter ["Kanal sortieren"](#page-20-0) auf [seite 21](#page-20-0).

#### **Manueller Analogsuchlauf**

#### **ATV**

Sie können einen Analogsender auch manuell einstellen.

- **1)** Betätigen Sie **[MENU]**, um das Menü aufzurufen.
- **2)** Wählen Sie mit [▲ / ▼] die Option "TV" aus und betätigen Sie dann **[OK]**.
- **3)** Wählen Sie mit **[**A  $\ell$  ▼] die Option "Kanal" aus und betätigen Sie dann **[OK]**.
- **4)** Wählen Sie mit **[**A / ▼] die Option "Manueller Suchlauf (Analog)" aus und betätigen Sie dann **[OK]**.
- **5)** Drücken Sie auf **[die Zifferntasten]**, um die Frequenz einzugeben.
	- Um 24 auszuwählen, geben Sie zunächst **[0]** ein und betätigen dann **[2]** und **[4]**.
- **6)** Wählen Sie mit [▲ / ▼] die Option "Aufwärts suchen" oder "Abwärts suchen" aus und betätigen Sie dann **[OK]**.
	- Der Sendersuchlauf beginnt automatisch.

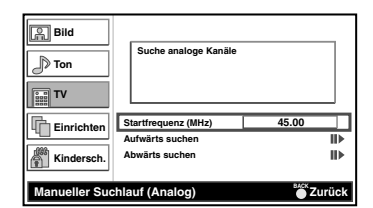

- Wenn der Suchlauf abgeschlossen ist, erscheint die Meldung "Suchvorgang abgeschlossen".
- **7)** Betätigen Sie **[MENU]**, um die Funktion zu beenden.

#### **Einzelkanal-Suche**

#### **DTV**

Sie können einen Digitalsender auch manuell einstellen.

- **1)** Betätigen Sie **[MENU]**, um das Menü aufzurufen.
- **2)** Wählen Sie mit **[**★ **/ ▼]** die Option "TV" aus und betätigen Sie dann **[OK]**.
- **3)** Wählen Sie mit **[**A  $\ell$  ▼] die Option "Kanal" aus und betätigen Sie dann **[OK]**.
- **4)** Wählen Sie mit **[**★ **/** ▼] die Option "Einzelkanal-Suche" aus und betätigen Sie dann **[OK]**.
- **5)** Wählen Sie mit **[**s **/** B**]** die Sendernummer aus, die gesucht werden soll, und betätigen Sie dann **[OK]**.
	- Der Sendersuchlauf beginnt automatisch.

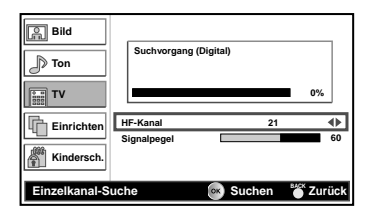

- Wenn der Suchlauf abgeschlossen ist, erscheint die Meldung "Suchvorgang abgeschlossen".
- **6)** Betätigen Sie **[MENU]**, um die Funktion zu beenden.

#### **Aktualisierungssuchvorgang**

#### **DTV ATV**

Sie können die geänderten Sender automatisch durchsuchen.

- **1)** Betätigen Sie **[MENU]**, um das Menü aufzurufen.
- **2)** Wählen Sie mit [▲ / ▼] die Option "TV" aus und betätigen Sie dann **[OK]**.
- **3)** Wählen Sie mit **[**A  $\ell$  ▼] die Option "Kanal" aus und betätigen Sie dann **[OK]**.
- **4)** Wählen Sie mit **[**K **/** L**]** die Option "Aktualisierungssuchvorgang" aus und betätigen Sie dann **[OK]**.
	- Der Sendersuchlauf beginnt automatisch.

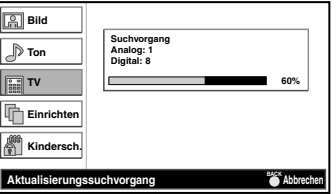

- Wenn der Suchlauf abgeschlossen ist, erscheint die Meldung "Suchvorgang abgeschlossen".
- **5)** Betätigen Sie **[MENU]**, um die Funktion zu beenden.

#### **Kanalliste**

#### **DTV ATV**

Sie können den gewünschten Sender ganz einfach suchen.

**1)** Betätigen Sie bei laufender Sendung die Taste **[OK]**. • Die "Kanalliste" wird angezeigt.

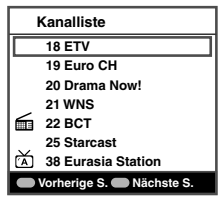

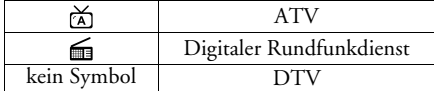

- **2)** Wählen Sie mit **[**K **/** L**]** den Sender aus, der angezeigt werden soll.
	- Betätigen Sie **[RED]** oder **[GREEN]**, um die vorherige bzw. nächste Seite der Senderliste aufzurufen.
	- Betätigen Sie **[OK]**, um die gewählte Sendung anzusehen, sofern diese bereits läuft.
- **3)** Betätigen Sie **[BACK]**, um die Funktion zu beenden.
- **HINWEIS:** Sie können die Senderliste auch bearbeiten. Weitere Informationen finden Sie auf den Seiten [seite 21](#page-20-0) bis [seite 22.](#page-21-0)

#### **Kanal überspringen**

#### **DTV ATV**

Wenn Sie  $[P \wedge/\vee]$  verwenden, wird der gewählte Sender übersprungen.

- **1)** Betätigen Sie **[MENU]**, um das Menü aufzurufen.
- **2)** Wählen Sie mit [▲ / ▼] die Option "TV" aus und betätigen Sie dann **[OK]**.
- **3)** Wählen Sie mit **[**A  $\ell$  ▼] die Option "Kanal" aus und betätigen Sie dann **[OK]**.
- **4)** Wählen Sie mit [▲ / ▼] die Option "Kanal überspringen" aus und betätigen Sie dann **[OK]**. • Die "Kanalliste" wird angezeigt.
- **5)** Wählen Sie mit **[**K **/** L**]** den Sender aus, der übersprungen werden soll, und betätigen Sie dann **[OK]**.
	- "a" erscheint rechts neben dem Sender.

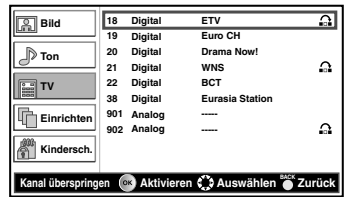

**6)** Betätigen Sie **[MENU]**, um die Funktion zu beenden.

#### **Vorgang abbrechen**

- **5)** Wählen Sie mit **[**K **/** L**]** den Sender aus, der übersprungen werden soll, und betätigen Sie dann **[OK]**. • "a" wird ausgeblendet.
- **6)** Betätigen Sie **[MENU]**, um die Funktion zu beenden.

#### <span id="page-20-0"></span>**Kanal sortieren**

#### **DTV ATV**

Sie können die Reihenfolge der Sender auch ändern.

- **1)** Betätigen Sie **[MENU]**, um das Menü aufzurufen.
- **2)** Wählen Sie mit [▲ / ▼] die Option "TV" aus und betätigen Sie dann **[OK]**.
- **3)** Wählen Sie mit [▲ / ▼] die Option "Kanal" aus und betätigen Sie dann **[OK]**.
- **4)** Wählen Sie mit [▲ / ▼] die Option "Kanal sortieren" aus und betätigen Sie dann **[OK]**. • Die "Kanalliste" wird angezeigt.
- **5)** Wählen Sie mit **[**K **/** L**]** den Sender aus, der verschoben werden soll, und betätigen Sie dann **[OK]**.
	- " $\nu$ " erscheint rechts neben dem Sender.

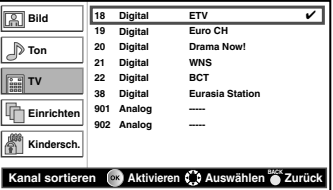

- **6)** Wählen Sie mit **[**K **/** L**]** den Sender aus, der umgestellt werden soll, und betätigen Sie dann **[OK]**. • Die Senderreihenfolge wird geändert.
- **7)** Betätigen Sie **[MENU]**, um die Funktion zu beenden.

#### **Kanal bearbeiten**

**DTV ATV**

Sie können die Senderinformationen auch bearbeiten.

- **1)** Betätigen Sie **[MENU]**, um das Menü aufzurufen.
- **2)** Wählen Sie mit [▲ / ▼] die Option "TV" aus und betätigen Sie dann **[OK]**.
- **3)** Wählen Sie mit **[**A  $\ell$  ▼] die Option "Kanal" aus und betätigen Sie dann **[OK]**.
- **4)** Wählen Sie mit [▲ / ▼] die Option "Kanal bearbeiten" aus und betätigen Sie dann **[OK]**.
	- Die "Kanalliste" wird angezeigt.

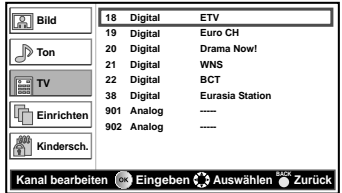

- **5)** Wählen Sie mit **[**K **/** L**]** den Sender aus, der bearbeitet werden soll, und betätigen Sie dann **[OK]**.
- **6)** Wählen Sie mit **[**K **/** L**]** das gewünschte Element aus.

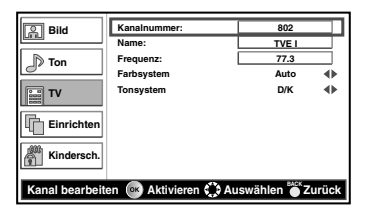

#### **"Kanalnummer"**

**7)** Betätigen Sie **[die Zifferntasten]**, um die gewünschte Sendernummer einzugeben, und betätigen Sie dann **[OK]**.

#### **"Name"**

**7)** Betätigen Sie **[die Zifferntasten]**, um den gewünschten Sendernamen einzugeben, und betätigen Sie dann **[OK]**. (Nutzen Sie zur Eingabe die folgende Zeichentabelle.)

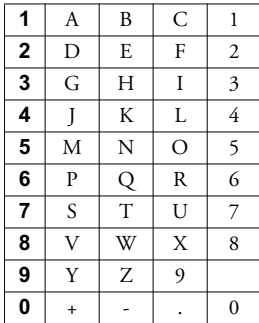

#### **"Frequenz"**

#### **ATV**

**7)** Betätigen Sie **[die Zifferntasten]**, um die gewünschte Frequenz einzugeben, und betätigen Sie dann **[OK]**.

#### **"Farbsystem**, **Tonsystem"**

#### **ATV**

- **7)** Wählen Sie mit **[**s **/** B**]** die gewünschte Einstellung aus.
- **8)** Betätigen Sie **[MENU]**, um die Funktion zu beenden.

#### <span id="page-21-0"></span>**Kanal decodieren**

#### **ATV**

Einige Fernsehsender senden verschlüsselte Fernsehsignale, die nur mit einem gekauften oder gemieteten Decoder entschlüsselt werden können. Ein solcher Decoder kann an die SCART-Buchse dieses Geräts angeschlossen werden. Mit der folgenden Funktion kann der angeschlossene Decoder automatisch für den gewünschten Sender aktiviert werden.

- **1)** Betätigen Sie **[MENU]**, um das Menü aufzurufen.
- **2)** Wählen Sie mit **[**A  $\ell$  ▼] die Option "TV" aus und betätigen Sie dann **[OK]**.
- **3)** Wählen Sie mit [▲ / ▼] die Option "Kanal" aus und betätigen Sie dann **[OK]**.
- **4)** Wählen Sie mit [▲ / ▼] die Option "Kanal decodieren" aus und betätigen Sie dann **[OK]**. • Die "Kanalliste" wird angezeigt.
- **5)** Wählen Sie mit **[**K **/** L**]** den Sender aus, der dem Decoder zugeordnet werden soll, und betätigen Sie dann **[OK]**.
	- " $\oplus$ " erscheint rechts neben dem Sender.

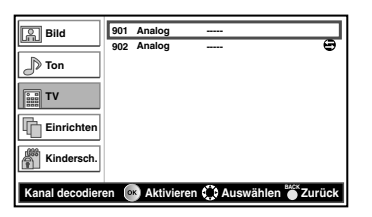

**6)** Betätigen Sie **[MENU]**, um die Funktion zu beenden.

#### **Vorgang abbrechen**

- **5)** Wählen Sie mit **[**K **/** L**]** den Sender aus, für den der Decoder deaktiviert werden soll. • " 
g" wird ausgeblendet.
- **6)** Betätigen Sie **[MENU]**, um die Funktion zu beenden.

#### **Feinabstimmung**

#### **ATV**

- **1)** Betätigen Sie **[MENU]**, um das Menü aufzurufen.
- **2)** Wählen Sie mit [▲ / ▼] die Option "TV" aus und betätigen Sie dann **[OK]**.
- **3)** Wählen Sie mit **[**A  $\ell$  ▼] die Option "Kanal" aus und betätigen Sie dann **[OK]**.
- **4)** Wählen Sie mit [▲ / ▼] die Option "Feinabstimmung" aus und betätigen Sie dann **[OK]**.
	- Die "Kanalliste" wird angezeigt.

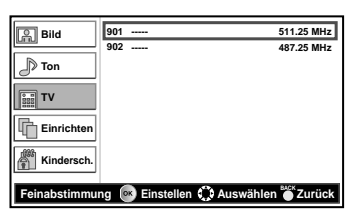

**5)** Wählen Sie mit **[**K **/** L**]** den gewünschten Sender aus und betätigen Sie dann **[OK]**.

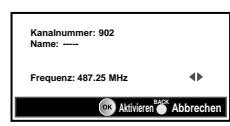

- **6)** Wählen Sie mit **[**s **/** B**]** die gewünschte Frequenz aus und betätigen Sie dann **[OK]**.
- **7)** Betätigen Sie **[MENU]**, um die Funktion zu beenden.

#### **Auswahl der Menüsprache**

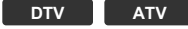

Sie können die Menüsprache auswählen.

- **1)** Betätigen Sie **[MENU]**, um das Menü aufzurufen.
- **2)** Wählen Sie mit [▲ / ▼] die Option "Einrichten" aus und betätigen Sie dann **[OK]**.
- **3)** Wählen Sie mit **[**★ **/ ▼]** die Einstellung "Menü-Sprache" aus.
- **4)** Wählen Sie mit **[**s **/** B**]** die gewünschte Sprache aus.

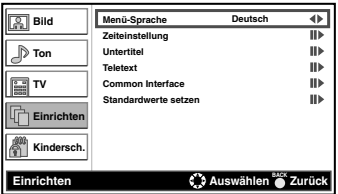

**5)** Betätigen Sie **[MENU]**, um die Funktion zu beenden.

#### **Zeitzone**

#### **DTV ATV**

Sie können die Zeitzone passend für Ihre Umgebung festlegen.

- **1)** Betätigen Sie **[MENU]**, um das Menü aufzurufen.
- **2)** Wählen Sie mit **[**★ **/ ▼]** die Option "Einrichten" aus und betätigen Sie dann **[OK]**.
- **3)** Wählen Sie mit [▲ / ▼] die Option "Zeiteinstellung" aus und betätigen Sie dann **[OK]**.
- **4)** Wählen Sie mit [▲ / ▼] die Einstellung "Zeitzone" aus.
- **5)** Wählen Sie mit **[**s **/** B**]** den gewünschten Zeitunterschied aus.

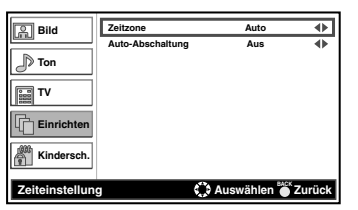

- **Auto** : Wählt Ihre Zeitzone automatisch aus, um die korrekte Uhrzeiteinstellung zu gewährleisten.
- **6)** Betätigen Sie **[MENU]**, um die Funktion zu beenden.

#### **Auto-Abschaltung**

#### **DTV ATV**

Sie können festlegen, dass dieses Gerät automatisch abgeschaltet wird, wenn nach dem Einschalten 3 Stunden lang keine Bedienschritte am Gerät vorgenommen wurden.

- **1)** Betätigen Sie **[MENU]**, um das Menü aufzurufen.
- **2)** Wählen Sie mit **[▲ / ▼]** die Option "Einrichten" aus und betätigen Sie dann **[OK]**.
- **3)** Wählen Sie mit **[**★ **/** ▼] die Option "Zeiteinstellung" aus und betätigen Sie dann **[OK]**.
- **4)** Wählen Sie mit **[▲ / ▼]** die Einstellung "Auto-Abschaltung" aus.
- **5)** Wählen Sie mit  $[$  $\blacktriangle$  **/** $\blacktriangleright$ ] die Option ("Ein, Aus") aus und betätigen Sie dann **[OK]**.

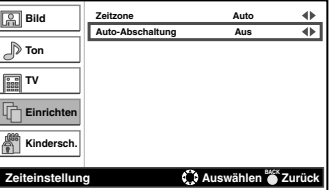

**6)** Betätigen Sie **[MENU]**, um die Funktion zu beenden.

#### **Einstellungen für Untertitel**

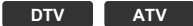

- **1)** Betätigen Sie **[MENU]**, um das Menü aufzurufen.
- **2)** Wählen Sie mit **[**★ **/ ▼]** die Option "Einrichten" aus und betätigen Sie dann **[OK]**.
- **3)** Wählen Sie mit [▲ / ▼] die Option "Untertitel" aus und betätigen Sie dann **[OK]**.
	- Das "Untertitel" menü erscheint.

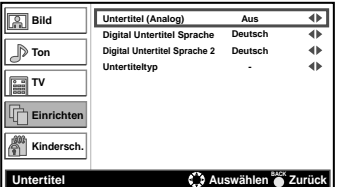

#### **"Untertitel (Analog)"**

#### **ATV**

- **4)** Wählen Sie mit [▲ / ▼] die Einstellung "Untertitel (Analog)" aus.
- **5)** Wählen Sie mit **[**s **/** B**]** die gewünschte Einstellung ("Stumm, Ein, Aus") aus.

#### **"Digital Untertitel Sprache**, **Digital Untertitel Sprache 2" DTV**

- **4)** Wählen Sie durch Betätigung der Tasten **[**K **/** L**]** das gewünschte Element aus.
- **5)** Wählen Sie mit  $[$  $\blacktriangle$  **/** $\blacktriangleright$ ] die gewünschte Sprache aus.
- **HINWEIS:** Sie können die Untertitelsprache bei laufender Sendung problemlos mit **[ (Untertitel)]** ändern. (Dies setzt das Vorhandensein mehrerer Untertitelsprachen voraus.)

#### **"Untertiteltyp"**

**DTV**

- **4)** Wählen Sie mit [▲ / ▼] die Einstellung "Untertiteltyp" aus.
- **5)** Wählen Sie mit **[**s **/** B**]** die gewünschte Einstellung ("-, Hörbehindert") aus.
- **6)** Betätigen Sie **[MENU]**, um die Funktion zu beenden.

#### **Teletext**

#### **DTV ATV**

Sie können die Einstellungen für den Videotext ändern.

- **1)** Betätigen Sie **[MENU]**, um das Menü aufzurufen.
- **2)** Wählen Sie mit **[▲ / ▼]** die Option "Einrichten" aus und betätigen Sie dann **[OK]**.
- **3)** Wählen Sie mit [▲ / ▼] die Option "Teletext" aus und betätigen Sie dann **[OK]**.
	- Das "Teletext" menü erscheint.

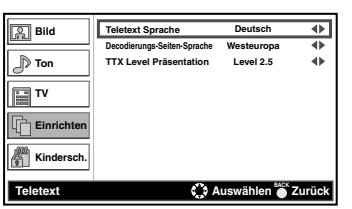

#### **"Teletext Sprache"**

- **4)** Wählen Sie mit **[▲ / ▼]** die Einstellung "Teletext Sprache" aus.
- **5)** Wählen Sie mit **[**s **/** B**]** die gewünschte Sprache aus.

#### **"Decodierungs-Seiten-Sprache"**

Sie können die Dekodierseitensprache auswählen.

- **4)** Wählen Sie mit [▲ / ▼] die Einstellung "Decodierungs-Seiten-Sprache" aus.
- **5)** Wählen Sie mit  $[$  $\blacktriangle$   $/$   $\blacktriangleright$ ] die gewünschte Sprache aus.

#### **"TTX Level Präsentation"**

Sie können die Darstellungsebene für den Videotext auswählen. Level 2.5 bietet mehr Farben und bessere Grafiken als Level 1.5.

- **4)** Wählen Sie mit [▲ / ▼] die Einstellung "TTX Level Präsentation" aus.
- **5)** Wählen Sie mit **[**s **/** B**]** die gewünschte Einstellung ("Level 2.5, Level 1.5") aus.
- **6)** Betätigen Sie **[MENU]**, um die Funktion zu beenden.

#### **So zeigen Sie Videotext an**

- **1)** Betätigen Sie **[ (text)]**, um den Videotextdecoder einzuschalten. • Die "Teletext" informationen werden angezeigt.
- **2)** Betätigen Sie wiederholt **[ (text)]**, um nacheinander Videotext im transparenten Modus, das reine Bild und Videotext im Videotextmodus anzuzeigen.
- **HINWEIS:** Wenn Sie eine andere Seite auswählen möchten, betätigen Sie **[die Zifferntasten]** oder **[**K **/** L**]**.
	- Um die Buchstaben zu vergrößern, betätigen Sie **[ (erweitern Sie)]**.
	- Um Videotextunterseiten auszuwählen, betätigen Sie **[ (Unterseite)]** und dann **[die Zifferntasten]**, um die Nummer der Unterseite einzugeben.
	- Um die Seitenzahlen, die am unteren Rand des Bildschirms angezeigt werden, direkt auszuwählen, verwenden Sie die Tasten **[RED/GREEN/YELLOW/BLUE]**.
	- Um verborgene Informationen abzurufen, betätigen Sie **[ (decken Sie auf)]**.
	- Um die aktuelle Seite einzufrieren, betätigen Sie **[ (Halten)]**.
	- Um wieder zur Startseite zurückzukehren, betätigen Sie **[ (Verzeichnis)]**.
	- Betätigen Sie **[SLEEP]**, um den Videotext auszublenden.
- **3)** Betätigen Sie **[ (text)]**, um den Videotextdecoder abzuschalten.

#### **C.I. (gemeinsame schnittstelle)**

#### **DTV**

Dieses Gerät ist mit einem C.I.-Steckplatz ausgestattet. Sie können dank dieser Funktionalität weitere Dienste wie beispielsweise Pay-TV in Anspruch nehmen. Das Zugangsbeschränkungsmenü erscheint auf dem Bildschirm, wenn ein CI-Modul angeschlossen wird.

- **1)** Schalten Sie das Gerät ab und trennen Sie es vom WS-Netzsteckdose.
- **2)** Führen Sie das CI-Modul direkt in den CI-Steckplatz dieses Geräts ein.
- Manche CI-Module umfassen zwei Komponenten: ein Lesegerät und eine Anzeigekarte. Bei Verwendung derartiger Module schieben Sie das Lesegerät zunächst fest in den CI-Steckplatz. Danach setzen Sie die Karte in das Lesegerät ein.

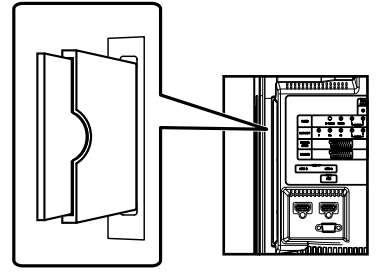

- **3)** Schließen Sie dieses Gerät an eine WS-Netzsteckdose an und betätigen Sie **[**Q **(Standby ein)]**, um es einzuschalten.
- **4)** Betätigen Sie **[MENU]**, um das Menü aufzurufen.
- **5)** Wählen Sie mit [▲ / ▼] die Option "Einrichten" aus und betätigen Sie dann **[OK]**.
- **6)** Wählen Sie mit **[**★ **/**  $\nabla$ **]** die Option "Common Interface" aus und betätigen Sie dann **[OK]**.
- **7)** Folgen Sie den Anweisungen auf dem Bildschirm.
- **HINWEIS:** Bei Auftreten von Fehlfunktionen wenden Sie sich an Ihren CI-Anbieter.
	- Die Menüverwendung kann je nach Karte variieren. Weitere Informationen finden Sie im Handbuch zur Karte.

#### **Zurücksetzen auf Werkseinstellungen**

Sie können alle Parameter mit Ausnahme der gespeicherten Sender und der Einstellungen für die Kindersicherung auf die Werkseinstellungen zurücksetzen.

- **1)** Betätigen Sie **[MENU]**, um das Menü aufzurufen.
- **2)** Wählen Sie mit [▲ / ▼] die Option "Einrichten" aus und betätigen Sie dann **[OK]**.
- **3)** Wählen Sie mit [▲ / ▼] die Option "Standardwerte setzen" aus und betätigen Sie dann **[OK]**. • Eine Bestätigungsmeldung wird angezeigt.
- **4)** Wählen Sie mit **[**s **/** B**]** die Einstellung **[OK]** aus. • Alle Parameter mit Ausnahme der gespeicherten Sender und der Einstellungen für die Kindersicherung werden auf die Werkseinstellungen zurückgesetzt.
- **5)** Betätigen Sie **[MENU]**, um die Funktion zu beenden.

#### **Kindersicherung**

#### **DTV ATV**

Sie können eine Altersfreigabe festlegen, den Sender sperren oder ein Passwort konfigurieren.

- **1)** Betätigen Sie **[MENU]**, um das Menü aufzurufen.
- **2)** Wählen Sie mit **[▲ / ▼]** die Option "Kindersch." aus und betätigen Sie dann **[OK]**.
- **3)** Betätigen Sie **[die Zifferntasten]** zur Eingabe des 4-stelligen Passworts.

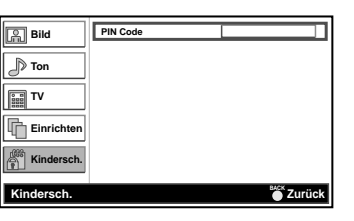

- Wenn Sie kein Passwort festgelegt haben, geben Sie 0000 ein.
- Nach Eingabe des Passworts erscheint das "Kindersch." menü.

HINWEIS: Wenn Sie "Standardwerte setzen" auswählen, werden alle Einstellungen (mit Ausnahme der gespeicherten Sender) auf die Werkseinstellungen zurückgesetzt.

#### **"Kanal blockieren"**

Sie können für bestimmte Sender festlegen, dass sie nicht sichtbar sind.

- **4)** Wählen Sie mit [▲ / ▼] die Option "Kanal blockieren" aus und betätigen Sie dann **[OK]**.
	- Die "Kanalliste" wird angezeigt.
- **5)** Wählen Sie mit **[**K **/** L**]** den Sender aus, der gesperrt werden soll, und betätigen Sie dann **[OK]**.
	- "<sup>®"</sup> erscheint rechts neben dem Sender.

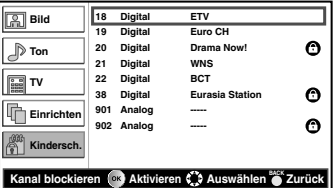

**6)** Betätigen Sie **[MENU]**, um die Funktion zu beenden. • Wenn Sie einen gesperrten Sender auswählen, müssen Sie das Passwort eingeben, um ihn ansehen zu können.

#### **Sperrung aufheben**

- **4)** Wählen Sie mit **[▲ / ▼]** die Option "Kanal blockieren" aus und betätigen Sie dann **[OK]**.
	- Die "Kanalliste" wird angezeigt.
- **5)** Wählen Sie mit **[**K **/** L**]** den Sender aus, der entsperrt werden soll, und betätigen Sie dann **[OK]**. · ". wird ausgeblendet.
- **6)** Betätigen Sie **[MENU]**, um die Funktion zu beenden.

#### **"Altersbeschränkung"**

Sie können eine Altersfreigabe festlegen, um zu vermeiden, dass Ihre Kinder ungeeignete Sendungen ansehen.

- **4)** Wählen Sie mit **[**A / ▼] die Option "Altersbeschränkung" aus und betätigen Sie dann **[OK]**.
- **5)** Wählen Sie mit **[**K **/** L**]** die Einstellung "Altersbeschränkung" aus.
- **6)** Wählen Sie mit **[**s **/** B**]** die Altersbeschränkung aus.

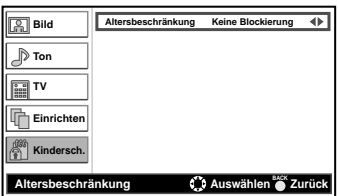

**7)** Betätigen Sie **[MENU]**, um die Funktion zu beenden.

#### **"PIN-Code ändern"**

Sie können ein eigenes Passwort festlegen.

- **4)** Wählen Sie mit [▲ / ▼] die Option "PIN-Code ändern" aus und betätigen Sie dann **[OK]**.
- **5)** Betätigen Sie **[die Zifferntasten]** zur Eingabe des neuen 4-stelligen Passworts.
- **6)** Verwenden Sie **[die Zifferntasten]**, um das neue 4-stellige Passwort noch einmal einzugeben.

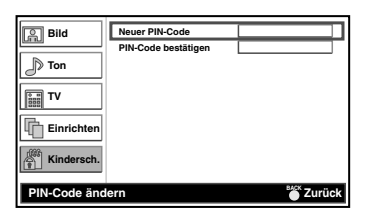

**7)** Betätigen Sie **[MENU]**, um die Funktion zu beenden.

#### **Software-Download**

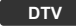

Sie können die vorliegende Software aktualisieren, wenn das Gerät eine neue Softwareversion erkannt hat.

**1)** Wenn dieses Gerät Softwareupdates automatisch empfängt, wird die folgende Meldung angezeigt.

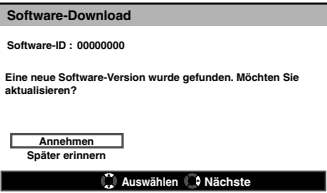

**2)** Wählen Sie mit [▲ / ▼] die Option "Annehmen" aus und betätigen Sie dann **[**B**]**. • Die Aktualisierung beginnt automatisch.

**HINWEIS:** Der Vorgang kann bis zu 60 Minuten dauern.

**3)** Betätigen Sie nach Abschluss des "Software-Download" [ $\blacktriangleright$ ], um das Gerät neu zu starten.

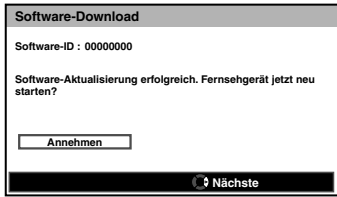

#### <span id="page-26-0"></span>**Reinigung des LCD-Displays**

• Ist es erforderlich, das LCD-Display zu reinigen, wischen Sie es mit Watte oder einem weichen Tuch ab. Trennen Sie das Gerät vom Netz, bevor Sie das Display reinigen.

#### **Wartung**

• Sollte Ihr Gerät einmal nicht funktionieren, versuchen Sie nicht, das Problem selbst zu beheben. Im Inneren des Gerätes befinden sich keine vom Benutzer zu wartenden Teile. Schalten Sie das Gerät aus, ziehen Sie den Netzstecker raus und bringen Sie es zur Reparatur in eine Fachwerkstätte.

#### **Reinigung des Gehäuses**

- Wischen Sie die Frontblende und andere Außenflächen des Geräts mit einem weichen, in lauwarmes Wasser getauchten und gut ausgewrungenen Tuch ab.
- Verwenden Sie niemals ein Lösungsmittel oder Alkohol. Versprühen Sie keine Insektenschutzmittel in der Nähe des Geräts. Solche Chemikalien können offene Oberflächen beschädigen oder verfärben.

## <span id="page-26-1"></span>**STÖRUNGSBEHEBUNG**

In manchen Fällen kann ein Funktionsproblem einfach durch Überprüfung scheinbar offensichtlicher, dennoch oftmals übersehener Möglichkeiten behoben werden.

Bevor Sie sich an einen Kundendienst wenden, überprüfen Sie bitte die folgenden Punkte. Dies könnte Ihnen Zeit und Geld ersparen.

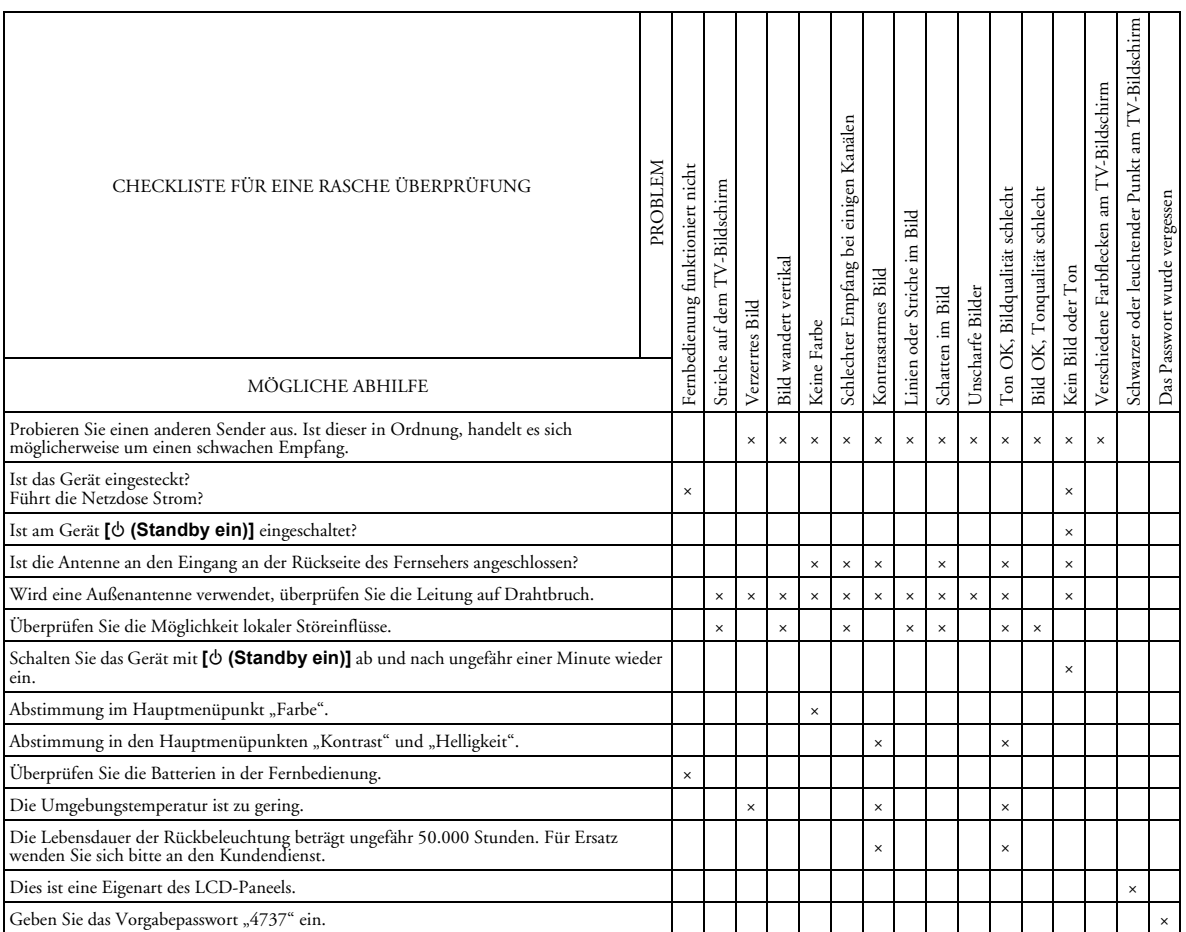

## <span id="page-27-0"></span>**TECHNISCHE DATEN**

#### **Allgemeine Daten Andere Daten**

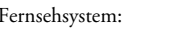

Empfangsbereiche Anschlüsse<br>S-Video-Eingang: Videoeingang: RCA Cinchbuchse × 1 Audioeingang: RCA Cinchbuchse × 4 PC-Eingang: D-Sub 15-polig × 1 (RGB)

AUDIO/VIDEO: 21-polige SCART-Buchse × 2

Component Video-Eingang: RCA Cinchbuchse  $\times$  3<br>HDMI/Eingang: HDMI 19-polig  $\times$  3 Kopfhörer:  $1/8$ -Zoll × 1 (3,5 mm) Stereotonsystem 2 Lautsprecher

Tonausgabe:  $5 \text{ W}$ , 16 Ohm  $\times 2$ 

HDMI 19-polig  $\times$  3

(AUDIO)

PAL B/G TV-Norm PAL D/K TV-Norm SECAM L TV-Norm SECAM L' TV-Norm

SECAM B/G TV-Norm SECAM D/K TV-Norm

Mini DIN 4-Pin Buchse × 1

Miniklinkenanschluss Ø3,5 mm × 1

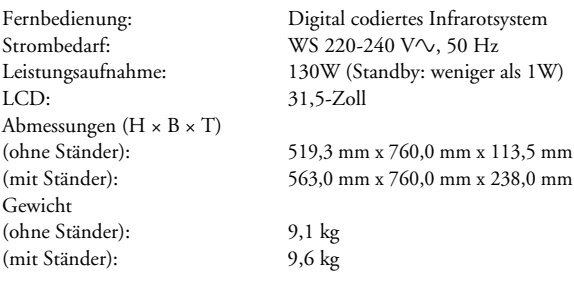

• Ausführungen und technische Daten können ohne Ankündigung geändert werden und ziehen keine gesetzlichen Verpflichtungen unsererseits nach sich.

## <span id="page-28-0"></span>**KONFORMITÄTSERKLÄRUNG**

Dieses Produkt entspricht den Anforderungen der folgenden Richtlinien:

EMC-Richtlinie: 2004 / 108 / EC<br>Niederspannungs-Richtlinie: 2006 / 95 / EC Niederspannungs-Richtlinie:

Wir: Funai Electric (Polska) Sp. z o.o. ul. Inżynierska 1 Nowa Sól, 67-100 / Polen

folgenden vorschriften entspricht. erklären hiermit, dass das folgende Produkt: LCD-Gerät Modell LT7-M32BB Handelsname: Funai

EN55013: 2001+A1: 2003+A2: 2006 EN55020: 2007 EN61000-3-2: 2006 Class D EN61000-3-3: 1995+A1: 2001+A2: 2005 EN60065: 2002+A1: 2006 EN55022: 2006 Class B EN55024: 1998+A1: 2001+A2: 2003

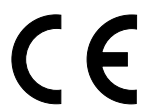

## **H e r s t e l l e r g a r a n t i e**

Wir freuen uns, dass Sie sich für den Kauf eines Funai Produkts unseres Hauses entschieden haben und wünschen Ihnen viel Spaß mit diesem hochwertigen Produkt. Unsere strenge Fertigungskontrolle gewährleistet die hohe Qualität unserer Geräte. Für den Fall, dass Sie dennoch eine berechtigte Beanstandung haben, gewähren wir eine Garantie für die Dauer von

#### **2 Jahren**

ab Kaufdatum nach den nachfolgenden Bedingungen:

- **1** Diese Garantie lässt ihre gesetzlichen Gewährleistungsansprüche auch als Verbraucher gegenüber dem Verkäufer des Gerätes unberührt. Die Rechte werden durch die hier gewährte Herstellergarantie nicht eingeschränkt.
- **2** Die von uns gewährte Garantie hat nur Gültigkeit für das Gebiet der Bundesrepublik Deutschland.
- **3** Die Garantiedauer beträgt 2 Jahre ab Kaufdatum.
- **4** Sollte während der Garantiedauer eine Fehlfunktion oder ein Mangel an dem Gerät auftreten, der nicht einer gewöhnlichen Abnutzung durch den bestimmungsgemäßen Gebrauch entspricht, so tritt der Garantiefall ein. Unsere Garantieleistung umfasst nach unserer Wahl die Instandsetzung Ihres Gerätes oder den Austausch gegen ein gleichwertiges Gerät, einschließlich Transportkosten des Gerätes innerhalb der Bundesrepublik Deutschland.
- **5** Kein Garantiefall ist gegeben, wenn der Mangel auf eine nicht bestimmungsgemäße Handhabung des Gerätes innerhalb Ihrer Sphäre zurückzuführen ist. Die Garantie erlischt weiterhin, wenn das Gerät von Ihnen oder einem nicht sachkundigen Dritten geöffnet und/oder Veränderungen an dem Gerät vorgenommen worden sind. Dies kann insbesondere der Fall sein:
	- bei unsachgemäßer Behandlung,
	- bei mechanischer Beschädigung des Gerätes von außen,
	- bei Transportschäden.
	- bei Verschleiß (z.B. Batterien, Akku u. ä.),
- bei Bedienungsfehlern,
- bei Aufstellen des Gerätes in Feuchträumen oder im Freien,
- bei Schäden, die auf Naturereignisse, Wasser, Blitzschlag, Überspannung zurückzuführen sind,
- bei Missachtung der Bedienungsanleitung,
- bei gewerblicher Nutzung (z.B. Kopieranstalten).
- **6** Sie müssen weiter den Kaufnachweis führen. Diesen fügen Sie bitte dem Gerät bei der Zusendung bei. **Ohne Kaufnachweis können wir leider keine kostenlosen Garantieleistungen erbringen**. Geht uns ein Gerät ohne Kaufnachweis zu, erhalten Sie von uns einen Kostenvoranschlag für die Reparatur. Entscheiden Sie sich gegen eine Reparatur, so liefern wir das Gerät an Sie zurück und berechnen Ihnen eine Pauschale von nicht mehr als 50 € für Transport, Prüfung und Ausarbeitung des Kostenvoranschlags. **7** Ausgetauschte Teile verbleiben in unserem
- Servicezentrum und werden Ihnen gegen Kostenerstattung zugeschickt, soweit eine kostenlose Garantieleistung gegeben ist.
- **8** Zur Validisierung Ihres Anspruches und um eine zeitnahe Bearbeitung zu gewährleisten, senden Sie uns bitte immer den gesamten Verpackungsinhalt inklusive aller Zubehörteile zu (z.B. Fernbedienung, Ständer, Wandhalterungen, A/V-Kabel usw.…).
- **9** Diese Garantie wird nur für Schäden an dem Gerät selbst gewährt. Sie umfasst keine weitergehende Haftung unsererseits, insbesondere keine Haftung für Schäden, die durch den Ausfall des Gerätes bis zur Instandsetzung entstehen (z.B. Wegekosten, Handlingskosten etc.). Hierdurch wird jedoch unsere gesetzliche Haftung, insbesondere nach dem Produkthaftungsgesetz oder für Schäden an Leib, Körper und Gesundheit, nicht eingeschränkt oder ausgeschlossen.
- **10** Von uns erbrachte Garantieleistungen verlängern die Garantiefrist von 2 Jahren ab Kaufdatum nicht, auch nicht hinsichtlich eventuell ausgetauschter Komponenten.

## **Wir wünschen Ihnen viel Spaß mit Ihrem neuen FUNAI Produkt**

## **Wichtiges Dokument! Bitte mit Kaufnachweis 2 Jahre aufbewahren.**

## **Funai Europe GmbH**

Gasstrasse 18, Haus 1 22761 Hamburg Germany

## **VIELEN DANK, DASS SIE MIT DEM KAUF DIESES PRODUKTES UNS IHR VERTRAUEN SCHENKEN!**

## **Produkt:** FUNAI **Model Nr.:**LT7-M32BB

# **BITTE DIESE UNTERLAGE GUT AUFBEWAHREN Wichtige Information**

Falls entgegen aller Erwartungen Probleme mit diesem Produkt entstehen sollten, möchten wir Sie bitten, direkt mit dem Lieferanten in Kontakt zu treten. Entweder durch die unten angegebene E-Mail Adresse oder durch die telefonische Hotline Nummer.

## **Bitte folgende 3 Punkte vor Kontaktaufnahme abklären:**

- 1. Die Bedienungsanleitung gründlich durchlesen vor Kontaktaufnahme mit der Hotline.
- 2. Kontrollieren Sie auf unserer Internetseite www. funai.de, ob Hilfe in Form von Upgrades, generelle Beantwortung von Fragen, Driver, Anleitungen usw. abzurufen sind.
- 3. Vor Kontaktaufnahme bitte Kaufbeleg, Modellbezeichnung, Seriennummer samt genauer Fehlerbeschreibung bereit legen !!

## **Service Hotline Mail: hotline@funai.de**

**Service Hotline Rufnummer: 040 - 38 60 37 24**

## **\* Öffnungszeiten Hotline: Montag bis Freitag von 09.00 bis 17.00 Uhr**

**Falls wir das Problem entgegen unserer Erwartung nicht beheben können und das Gerät an den Händler retourniert werden soll, bitte das Gerät mit allem Zubehör in original Verkaufsverpackung mitsamt gültigem Kaufbeleg und Fehlerbeschreibung bei Ihrem Händler abliefern, damit eine rasche Reklamationsabwicklung erfolgen kann.**